# $\overline{A}$

# **CONTENTS**

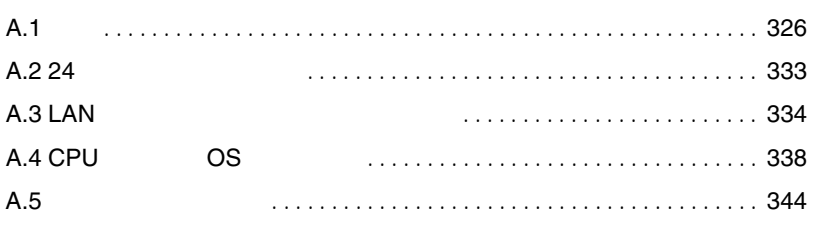

<span id="page-1-0"></span>A.1

A.1.1

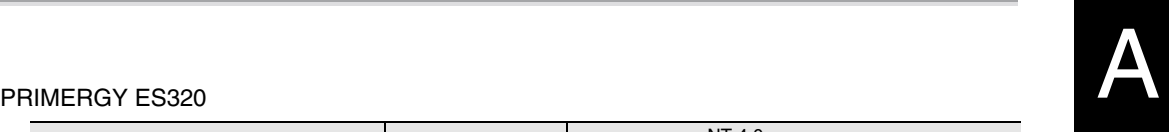

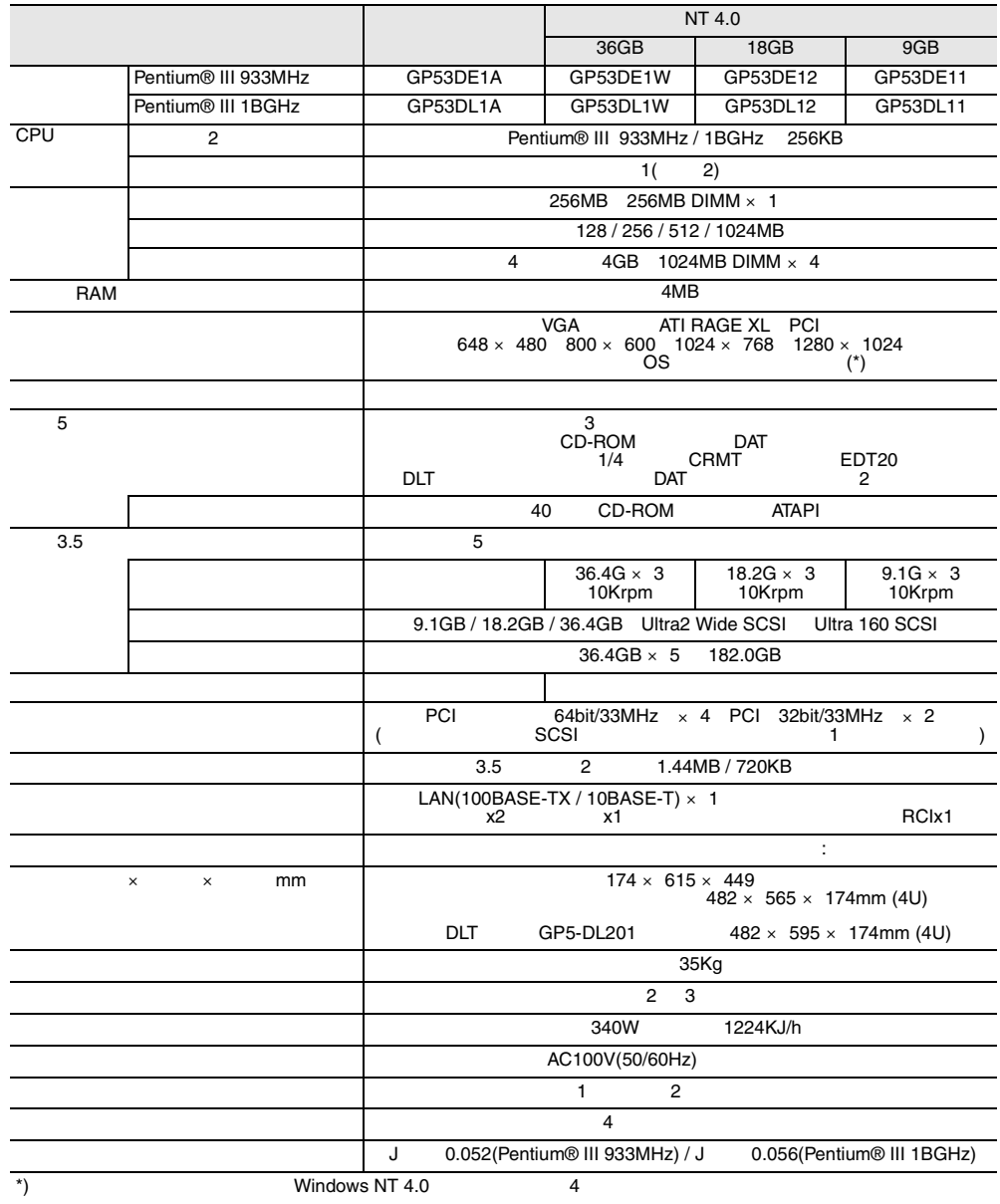

#### PRIMERGY ES320

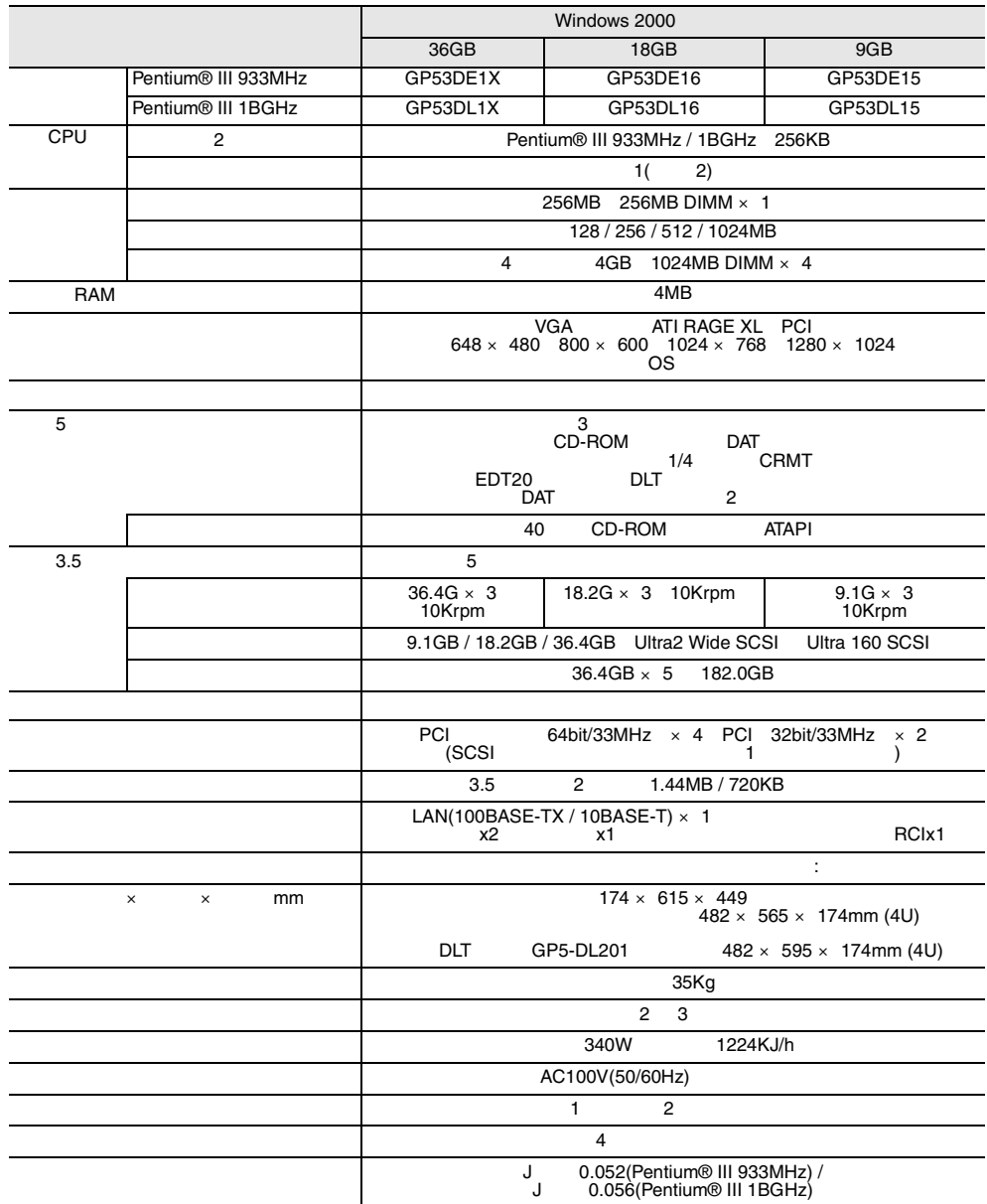

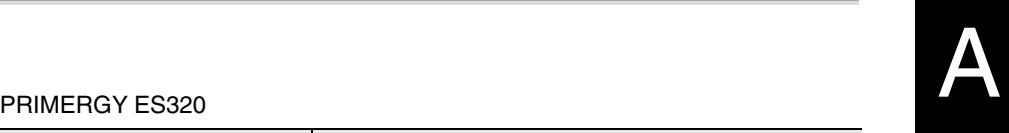

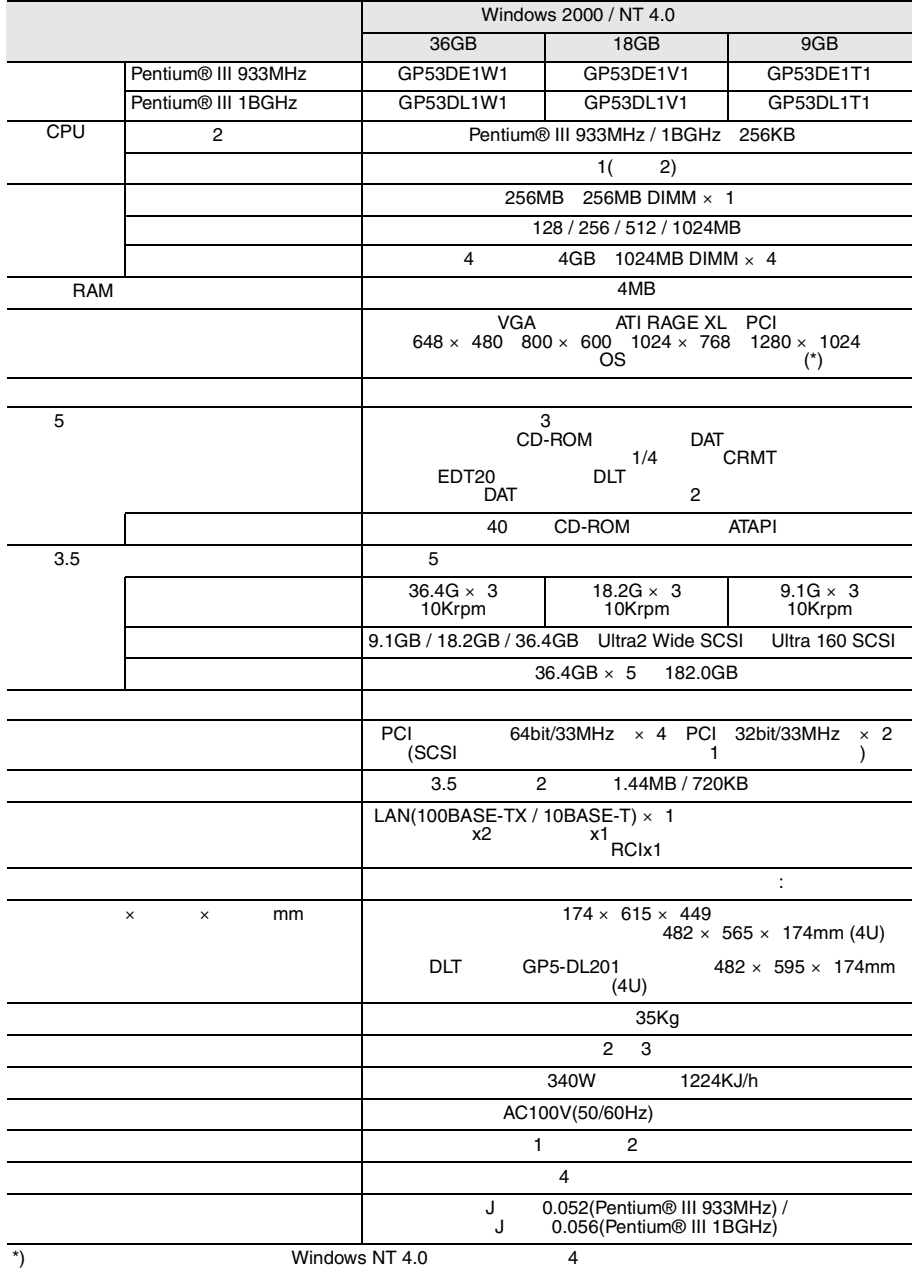

#### PRIMERGY ES320

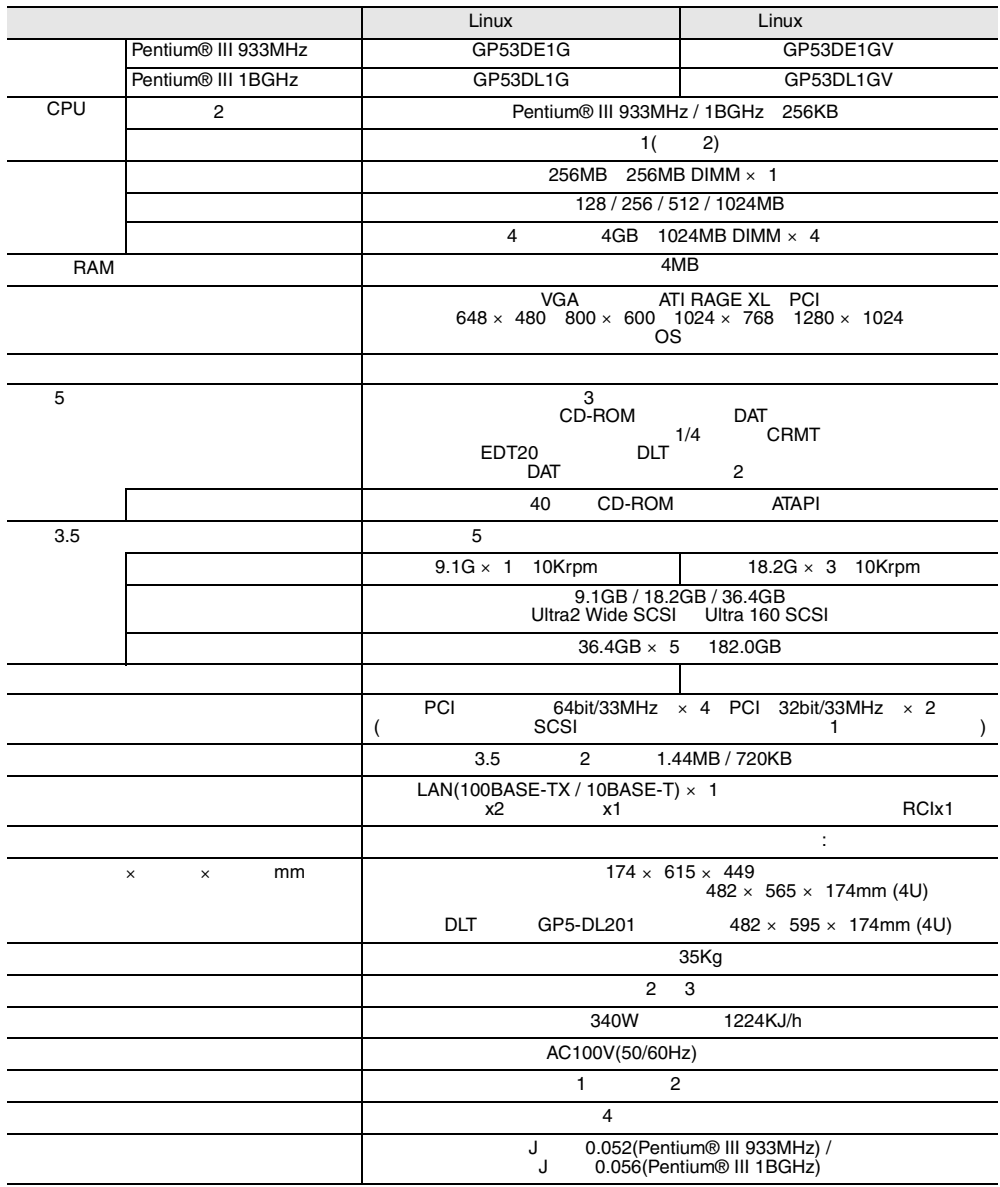

<span id="page-6-0"></span>

#### (GP5-HDH9C/GP5-HDH89)

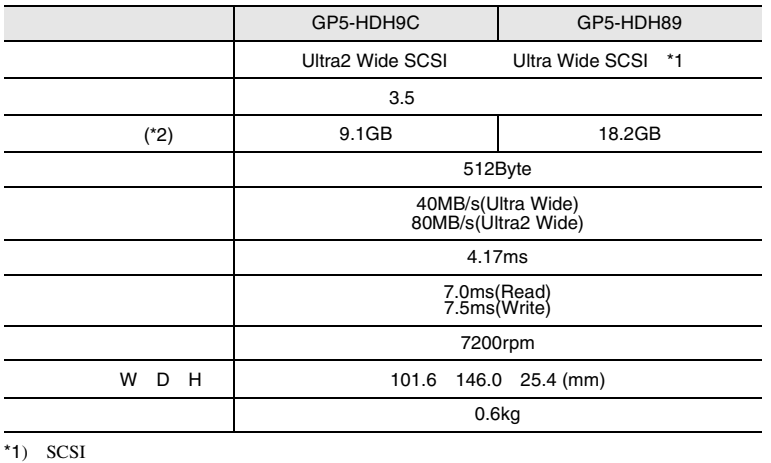

 $*2)$   $1GB=1000^3B$ 

#### (GP5-HDH9D/GP5-HDH8A/GP5-HDH63)

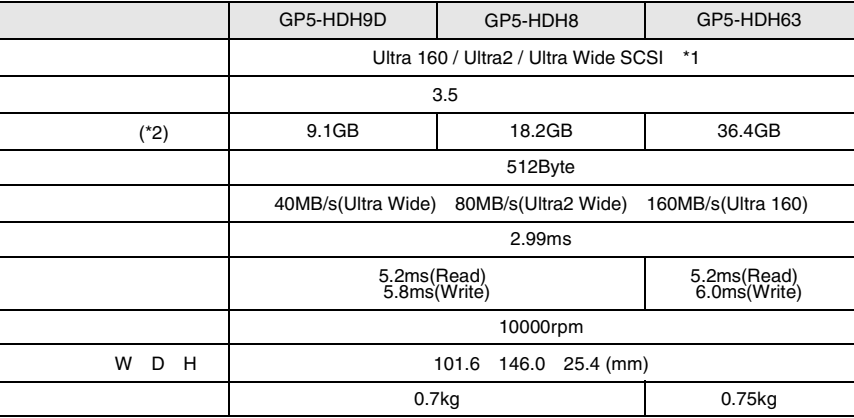

\*1) SCSI

\*2)  $1GB=1000^3B$ 

# (GP5-HDH8B)

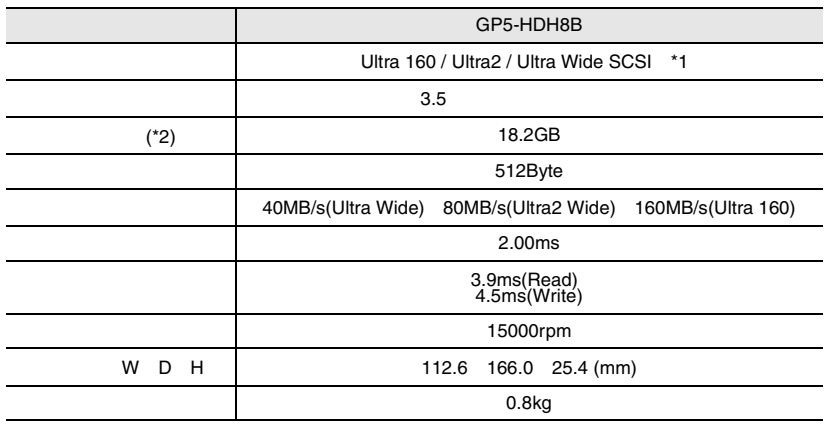

 $*1)$  SCSI

 $*2$ )  $1GB=1000^3B$ 

<span id="page-8-0"></span>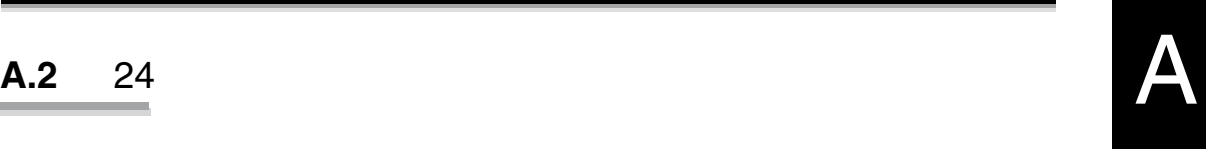

#### <span id="page-9-0"></span>**A.3** LAN  $\blacksquare$

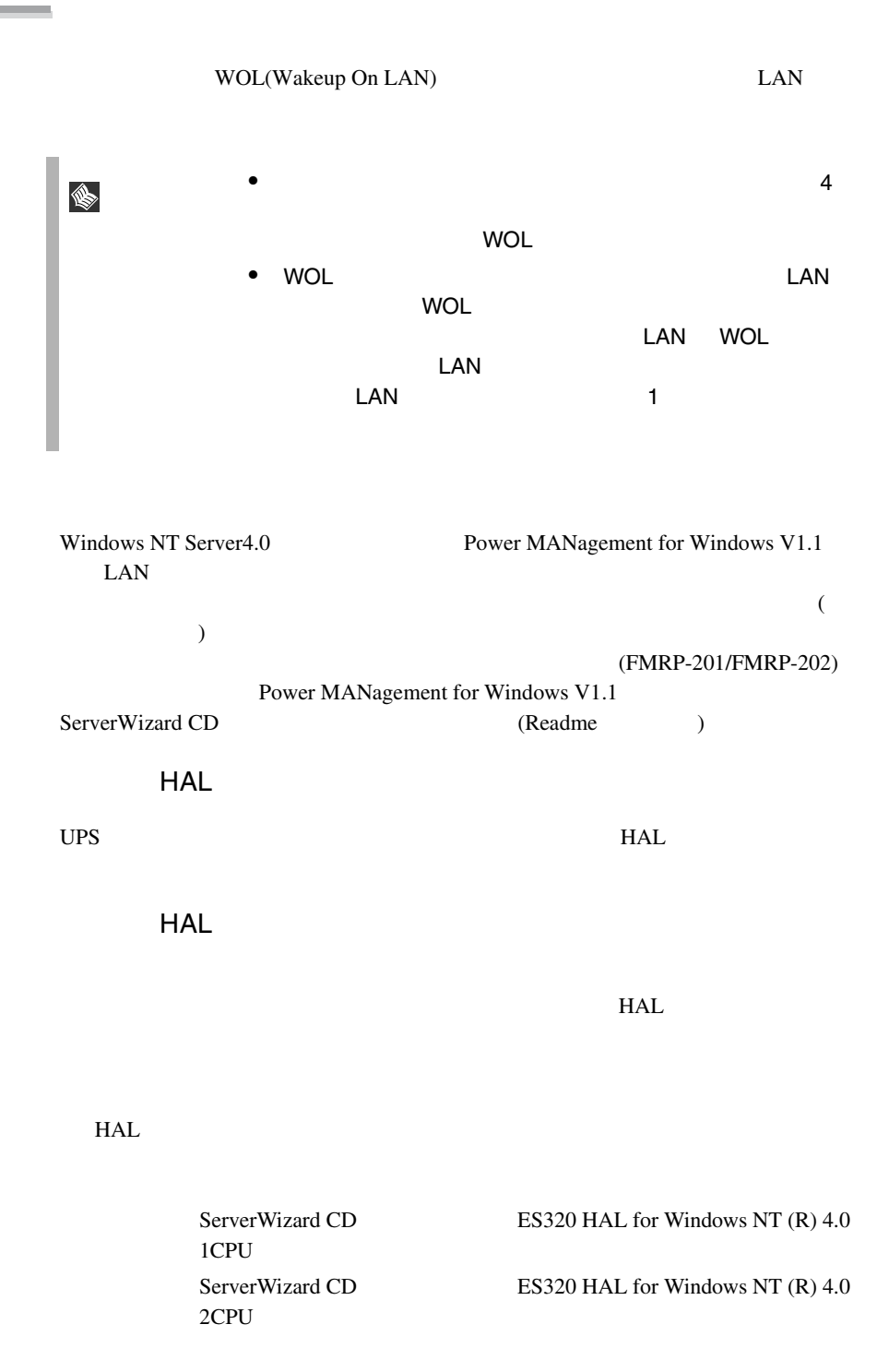

Windows NT Server 4.0 SBS 4.5 SBS 4.5  $\blacksquare$ 

1 Windows NT Server 4.0

Windows NT Server 4.0

 $HAL$ 

2 **MPS Uniprocessor PC** 3 6 6 MPS Multiprocessor PC  $7$  10 3 The MPS Uniprocessor PC Tenter]  $4$ [Enter] 5 ServerWizard CD ES320 HAL for Windows NT (R) 4.0 1CPU [Enter] 6 Fujitsu Powerdown Capability HAL for Uniprocessor [Enter] 7 「コンピュータ:MPS Multiprocessor PC」を選択し、[Enter] キーを  $8$  (  $\hspace{1.6cm}$  ) [Enter] 9 ServerWizard CD ES320 HAL for Windows NT (R) 4.0<br>2CPU [Enter] 2CPU [Enter] 10 Fujitsu Powerdown Capability HAL for Multiprocessor [Enter] MPS Uniprocessor PC 1CPU MPS Multiprocessor PC 2CPU  $\sim$  106  $\sim$ MS-IME97 Logitech

```
Windows NT Server 4.0
1 Windows NT Server 4.0
2 MS-DOS Windows NT Server 4.0<br>
\text{\strace}\)
  インストールされているディレクトリ(ここでは ¥winnt とします )
     ¥system32 HAL
  cd ¥winnt¥system32[ENTER]
  copy hal.dll hal.org
3copy a:¥halfmva.dll hal.dll
  copy a:¥halfmvm.dll hal.dll
4 Windows NT Server 4.0
```
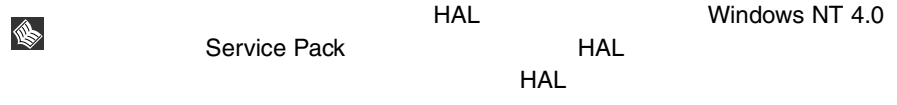

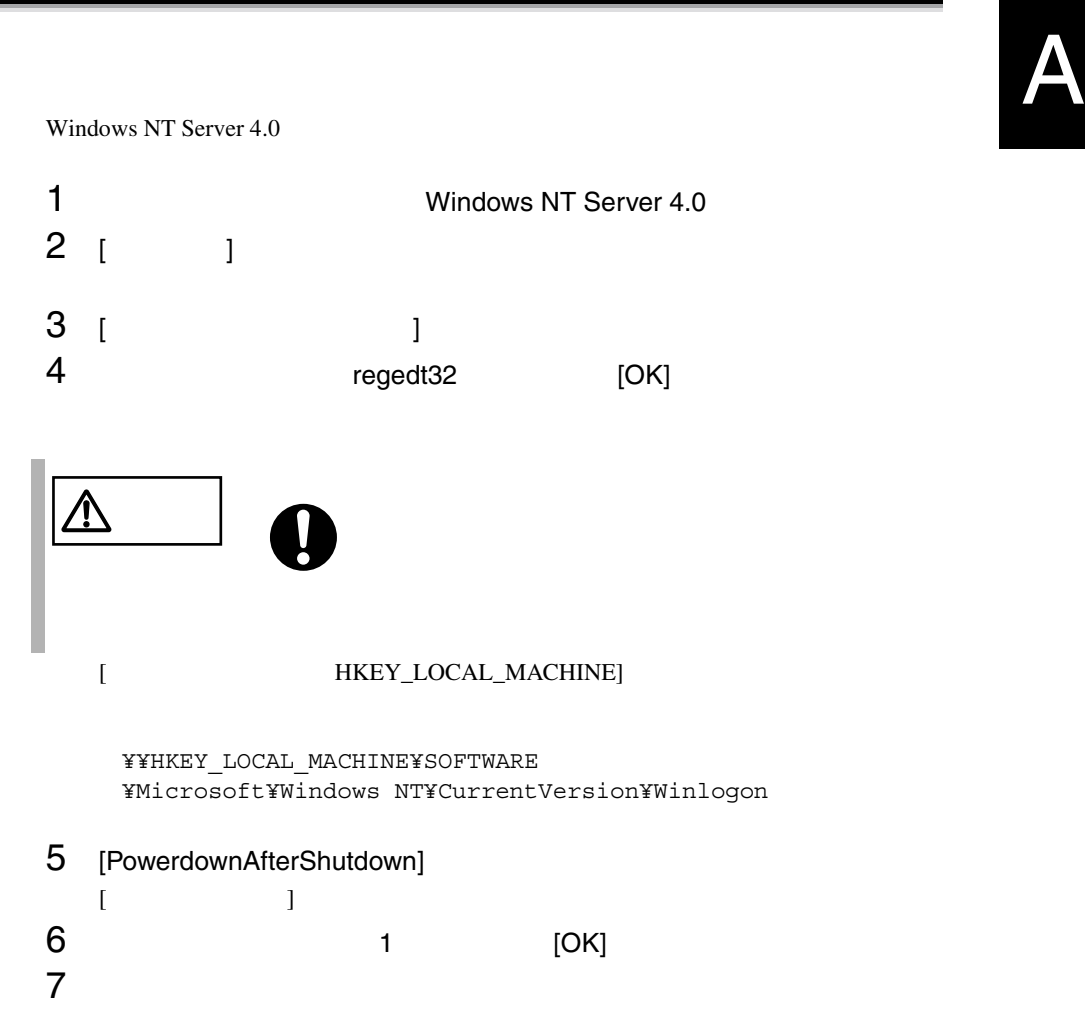

# <span id="page-13-0"></span>**A.4** CPU OS

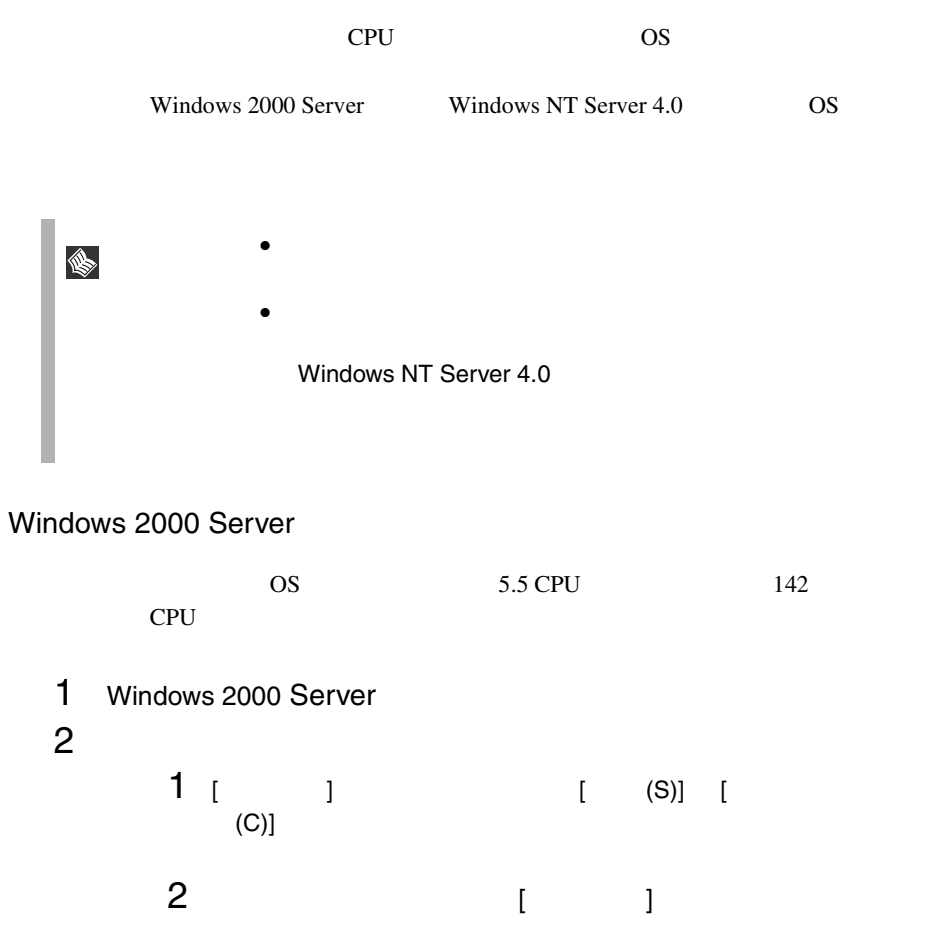

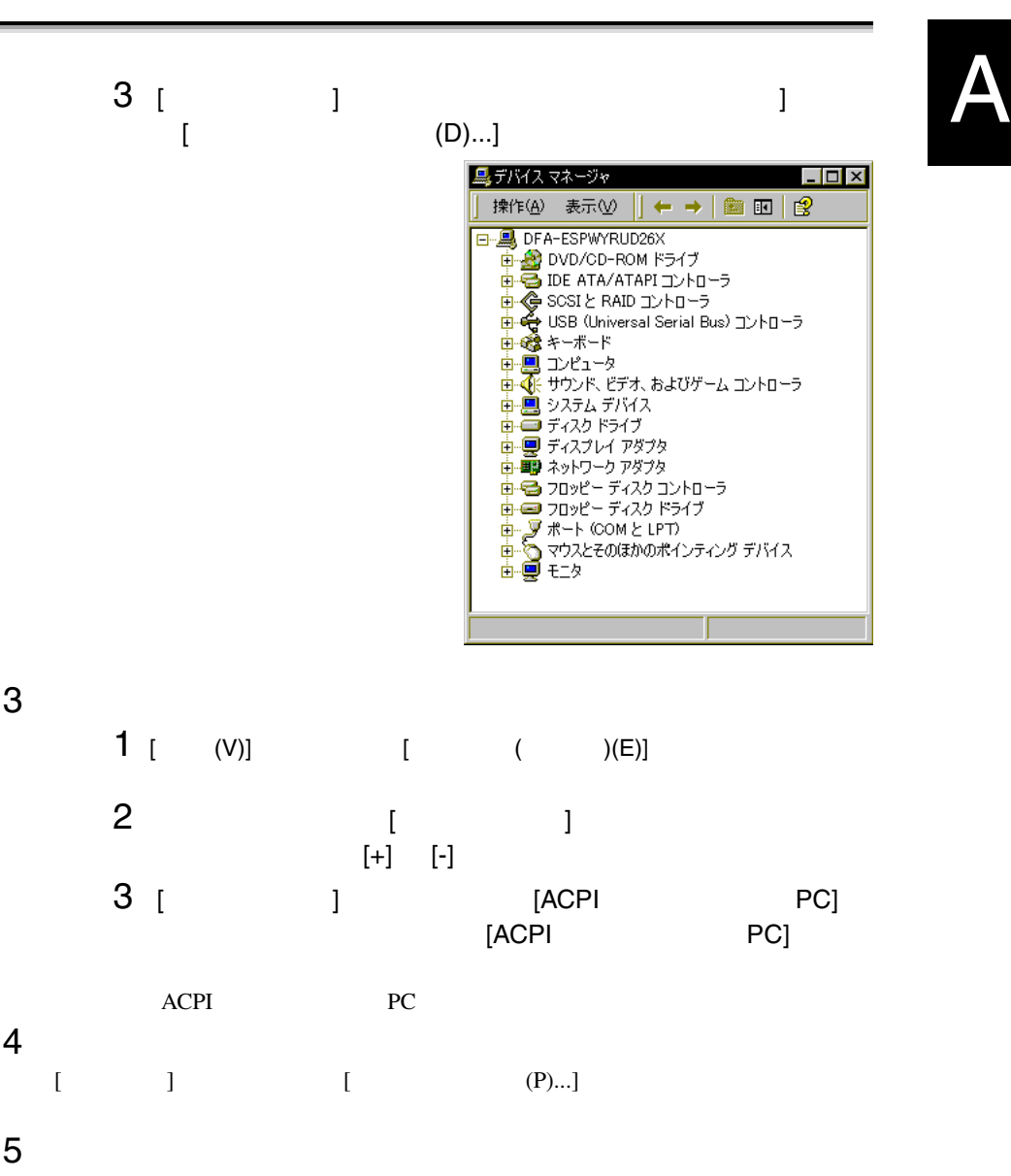

 $1$ 

 $2 \t\t\t [$  $(D)$ ]

 $[$  (N)>]

 $[$  (N)>]

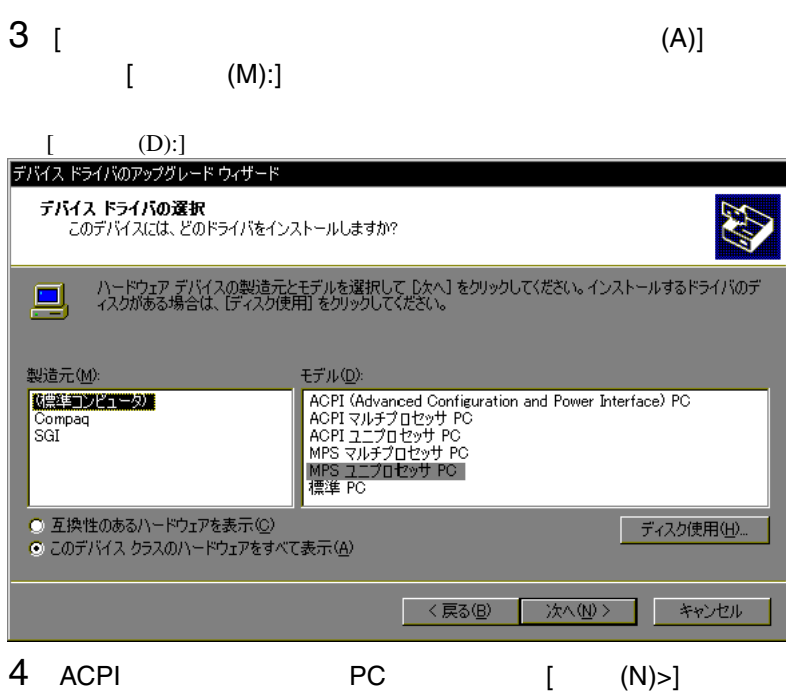

 $[$  (N)>]

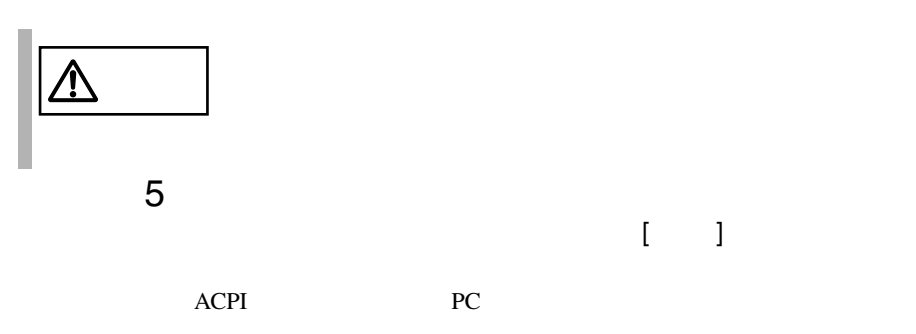

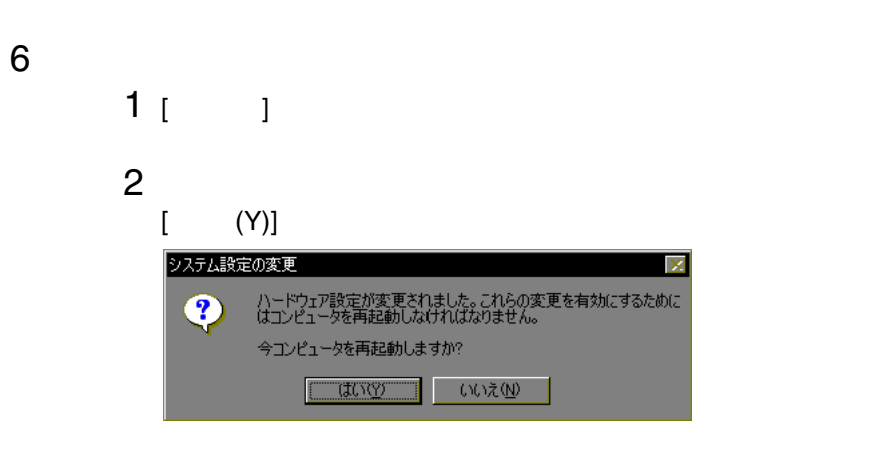

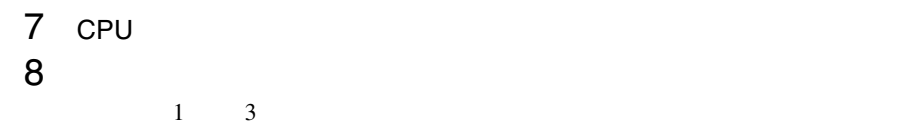

#### Windows NT Server 4.0

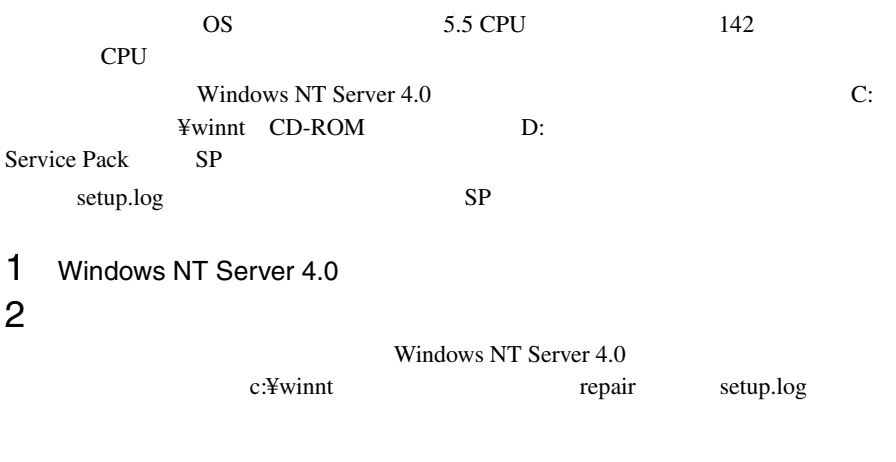

C:¥>cd ¥winnt¥repair C:¥winnt¥repair>copy c:¥winnt¥repair¥setup.log setup.sav A

 $3$ 

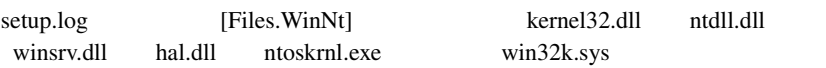

```
¥WINNT¥system32¥kernel32.dll = "kernel32.dll","6eb98"
¥WINNT¥system32¥ntdll.dll = "ntdll.dll","6adae"
¥WINNT¥system32¥winsrv.dll = "winsrv.dll","46bc3"
¥WINNT¥system32¥win32k.sys = "win32k.sys","14a966"
¥WINNT¥system32¥hal.dll = "halmps.dll","1326b"
¥WINNT¥system32¥ntoskrnl.exe = "ntkrnlmp.exe","f4e85"
```
#### 4 CD-ROM

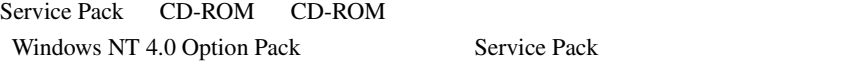

 $5$ 

Windows NT Server 4.0 c:¥winnt system32

 $\mathbb{Z}^2$  and  $\mathbb{Z}^2$  and  $\mathbb{Z}^2$  and  $\mathbb{Z}^2$  and  $\mathbb{Z}^2$  and  $\mathbb{Z}^2$  and  $\mathbb{Z}^2$  and  $\mathbb{Z}^2$  and  $\mathbb{Z}^2$  and  $\mathbb{Z}^2$  and  $\mathbb{Z}^2$  and  $\mathbb{Z}^2$  and  $\mathbb{Z}^2$  and  $\mathbb{Z}^2$  and  $\mathbb{Z}^2$ 

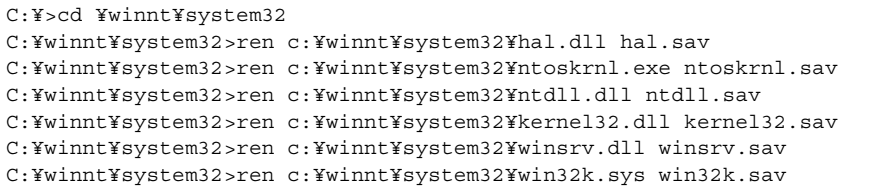

```
C:¥winnt¥system32>dir c:¥winnt¥system32¥hal.sav
C:¥winnt¥system32>dir c:¥winnt¥system32¥ntoskrnl.sav
C:¥winnt¥system32>dir c:¥winnt¥system32¥ntdll.sav
C:¥winnt¥system32>dir c:¥winnt¥system32¥kernel32.sav
C:¥winnt¥system32>dir c:¥winnt¥system32¥winsrv.sav
C:¥winnt¥system32>dir c:¥winnt¥system32¥win32k.sav
```
### $6$

CD-ROM d: d: c:¥winnt¥system32

SP 未適用の場合(Windows NT Server 4.0 CD-ROM から複写する場合) A

```
C:¥winnt¥system32>copy d:¥i386¥halmps.dll hal.dll
C:¥winnt¥system32>copy d:¥i386¥ntkrnlmp.exe ntoskrnl.exe
C:¥winnt¥system32>copy d:¥i386¥¥ntdll.dll ntdll.dll
C:¥winnt¥system32>expand d:¥i386¥kernel32.dl_ kernel32.dll
C:¥winnt¥system32>expand d:¥i386¥winsrv.dl_ winsrv.dll
C:¥winnt¥system32>expand d:¥i386¥win32k.sy_ win32k.sys
```
SP CD-ROM

```
C:¥winnt¥system32>copy d:¥i386¥halmps.dll hal.dll
C:¥winnt¥system32>copy d:¥i386¥ntkrnlmp.exe ntoskrnl.exe
C:¥winnt¥system32>copy d:¥i386¥ntdll.dll ntdll.dll
C:¥winnt¥system32>copy d:¥i386¥kernel32.dll kernel32.dll
C:¥winnt¥system32>copy d:¥i386¥winsrv.dll winsrv.dll
C:¥winnt¥system32>copy d:¥i386¥win32k.sys win32k.sys
```

```
C:¥winnt¥system32>dir c:¥winnt¥system32¥hal.dll
C:¥winnt¥system32>dir c:¥winnt¥system32¥ntoskrnl.exe
C:¥winnt¥system32>dir c:¥winnt¥system32¥ntdll.dll
C:¥winnt¥system32>dir c:¥winnt¥system32¥kernel32.dll
C:¥winnt¥system32>dir c:¥winnt¥system32¥winsrv.dll
C:¥winnt¥system32>dir c:¥winnt¥system32¥win32k.sys
```
7 Windows NT Server 4.0 8 CPU フィールドグレード

9  $\blacksquare$ 

WOL Wakeup On LAN LAN

 $A.3$  LAN

 $334$ 

 $HAL$ 

# <span id="page-19-0"></span>A.5

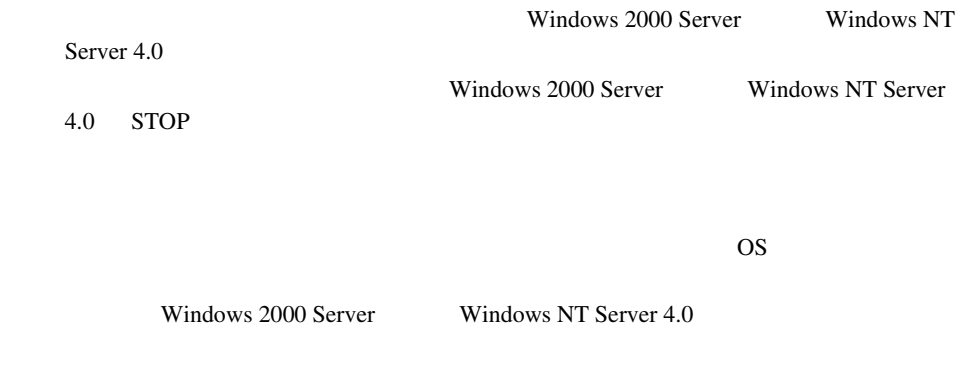

**A.5.1 A.5.1 A.5.1 A.5.1 Windows 2000 Server** 

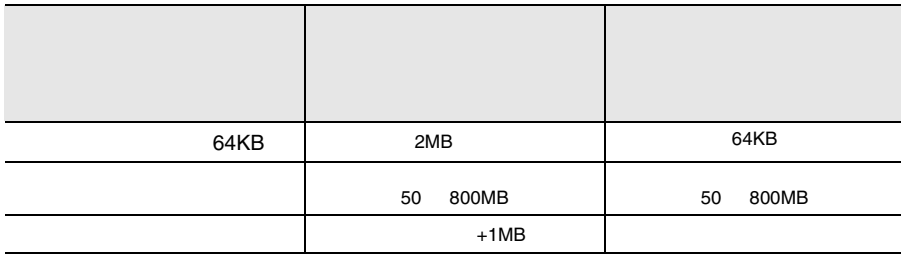

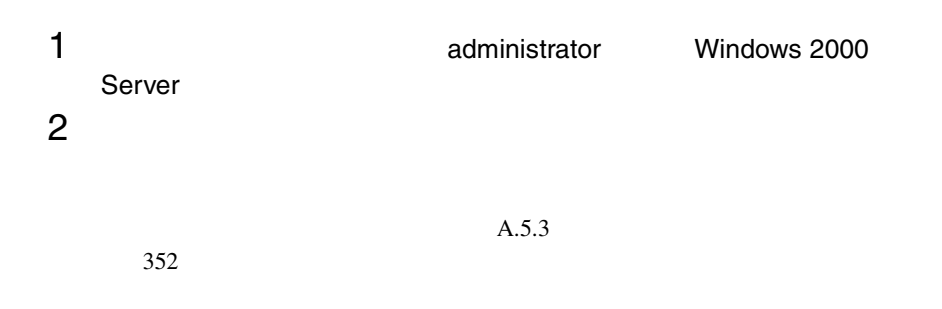

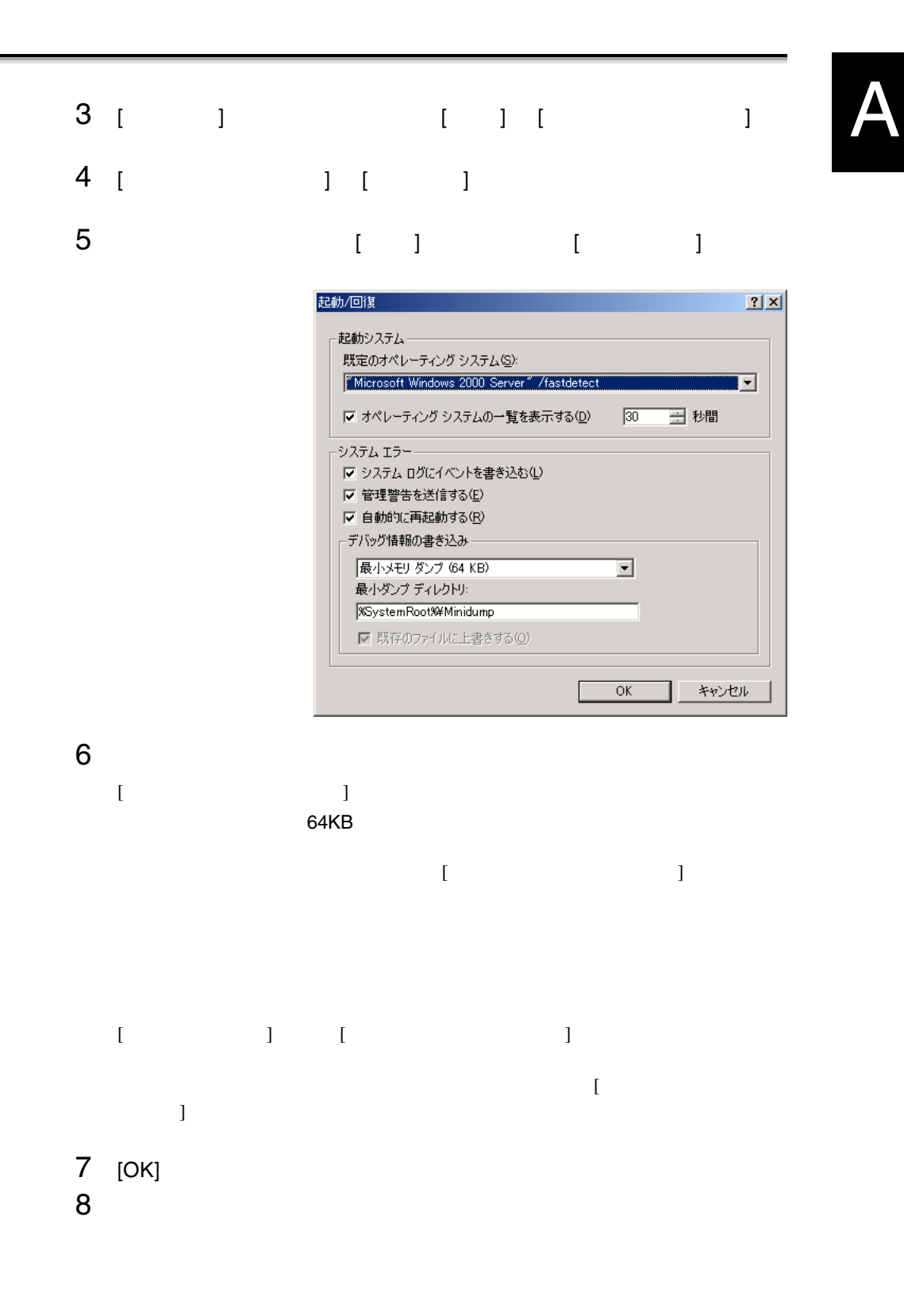

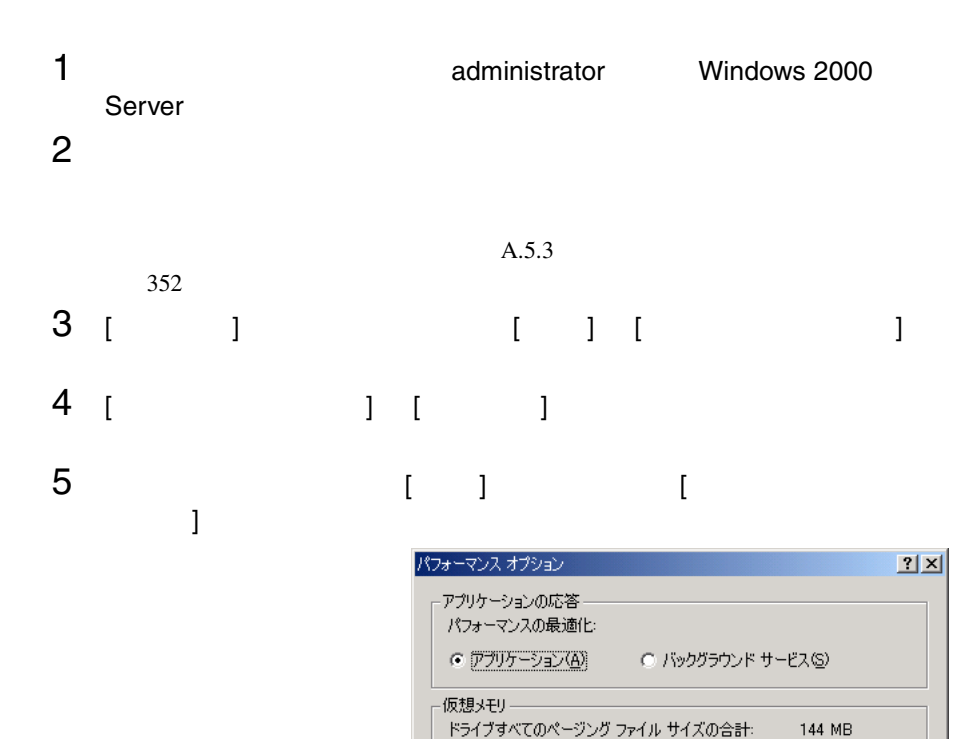

変更(C)...

 $OK$ 

キャンセル

6  $\begin{array}{ccc} \hspace{-0.2cm} \textbf{\textcolor{blue}{\bf 1}} & \textbf{\textcolor{blue}{\bf 0}} & \textbf{\textcolor{blue}{\bf 1}} & \textbf{\textcolor{blue}{\bf 0}} & \textbf{\textcolor{blue}{\bf 1}} & \textbf{\textcolor{blue}{\bf 0}} \\ \hspace{-0.2cm} \textbf{\textcolor{blue}{\bf 0}} & \textbf{\textcolor{blue}{\bf 1}} & \textbf{\textcolor{blue}{\bf 0}} & \textbf{\textcolor{blue}{\bf 1}} & \textbf{\textcolor{blue}{\bf 1}} & \textbf{\textcolor{blue}{\bf 1}} \\ \hspace{-0.2cm} \textbf{\textcolor$ 

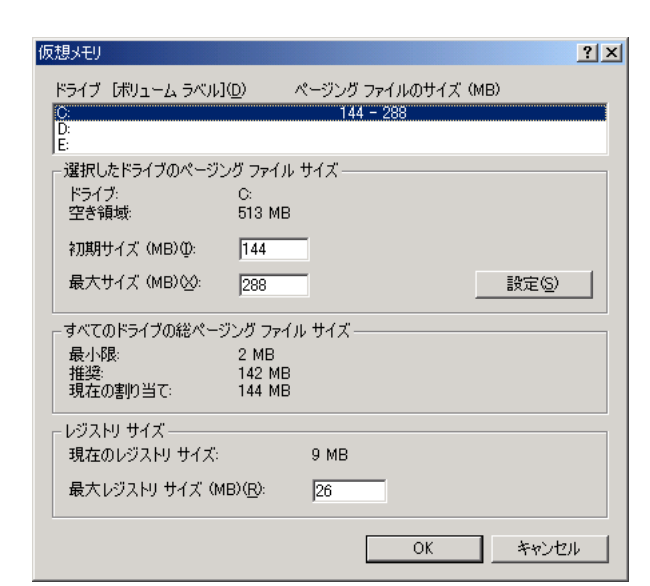

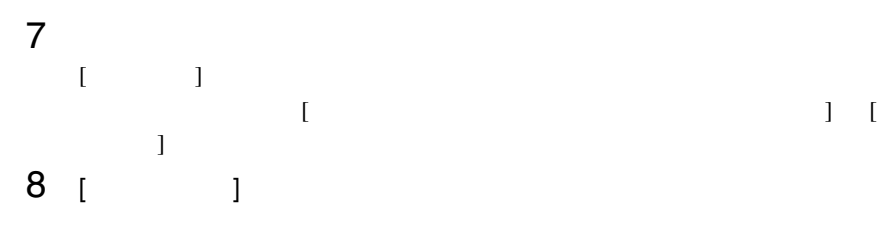

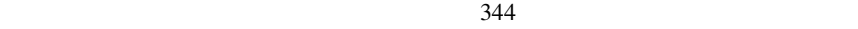

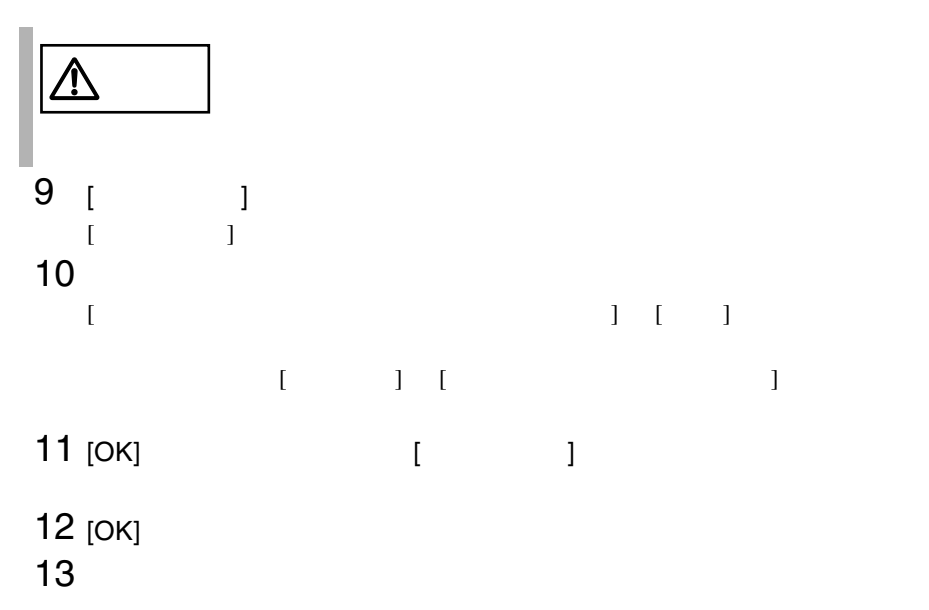

Windows NT Server 4.0

<span id="page-23-0"></span>の場合)

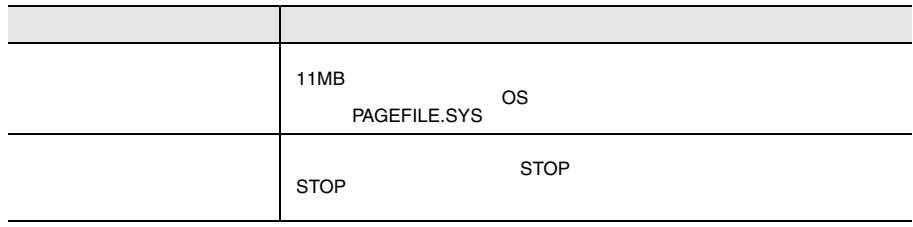

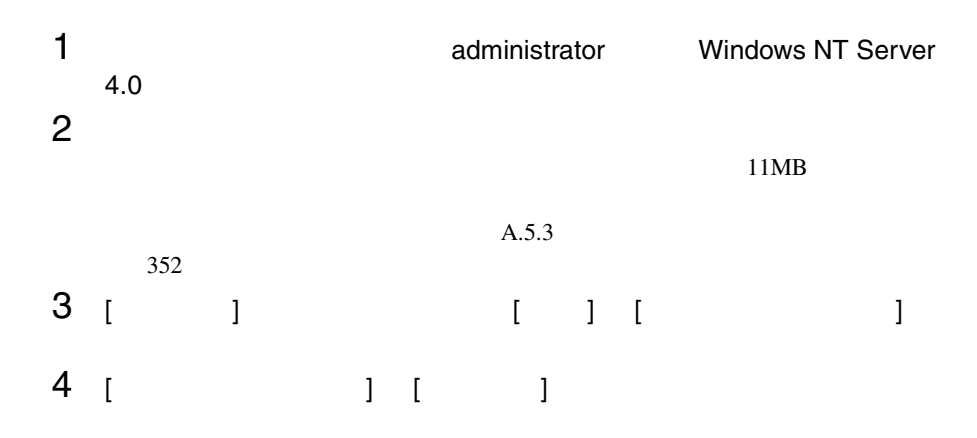

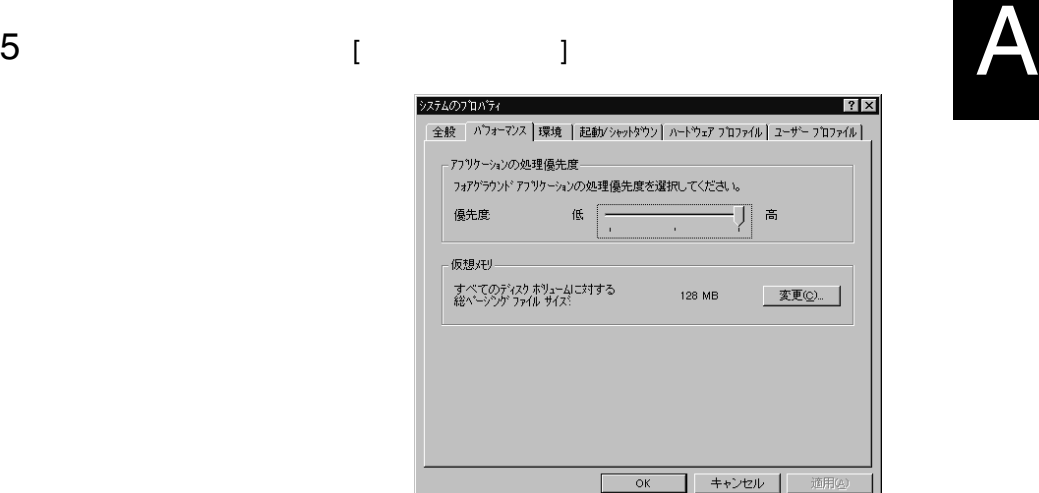

# 6 [  $\begin{array}{ccc} \n\end{array}$  ] [  $\begin{array}{ccc} \n\end{array}$  ] [  $\begin{array}{ccc} \n\end{array}$

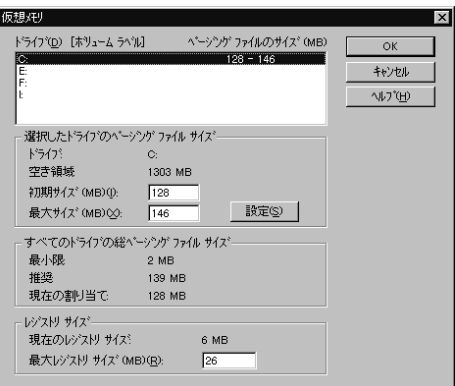

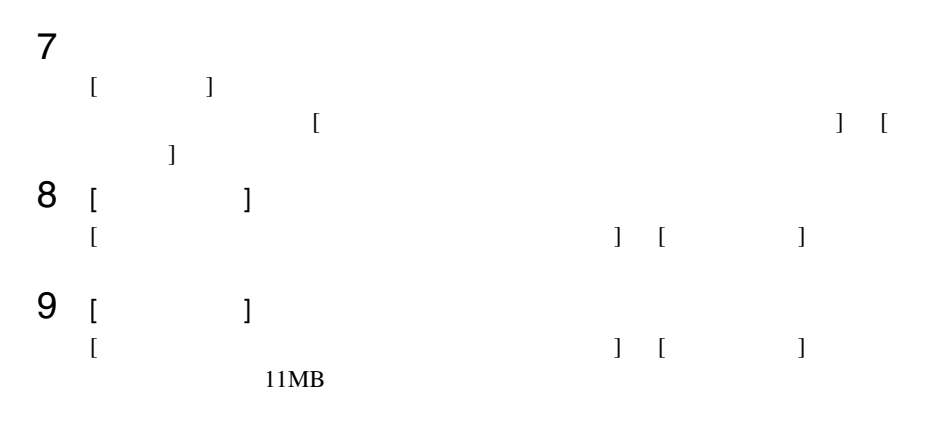

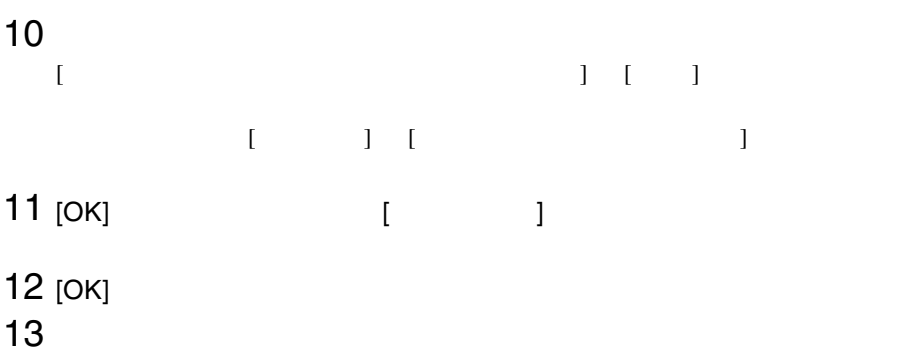

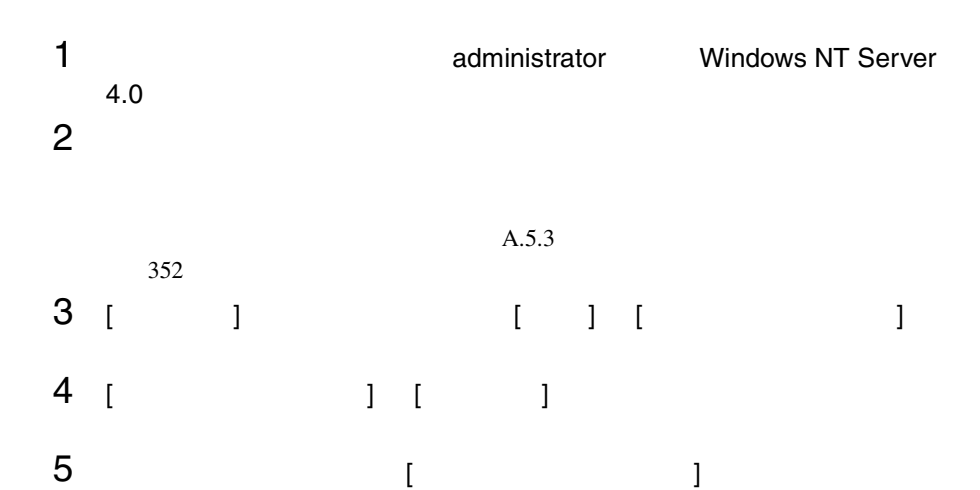

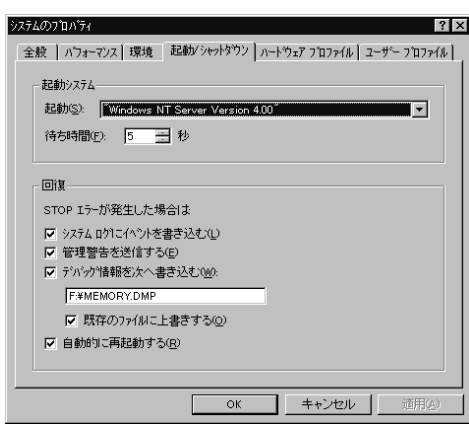

6 [ 回復  $\overline{a}$ ]  $\blacksquare$  $\,$ ]  $\,$  $STOP$ 

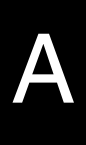

例)F:¥MEMORY.DMP

- $[$   $]$
- $[$  and  $]$  and  $]$  and  $]$  and  $]$  and  $]$  and  $]$  and  $]$  and  $]$  and  $]$  and  $]$  and  $]$  and  $]$  and  $]$  and  $]$  and  $]$  and  $]$  and  $]$  and  $]$  and  $]$  and  $]$  and  $]$  and  $]$  and  $]$  and  $]$  and  $]$  and  $]$  and  $]$  a
- $7$  [OK]  $\sim$
- $8$

#### <span id="page-27-0"></span>A.5.3

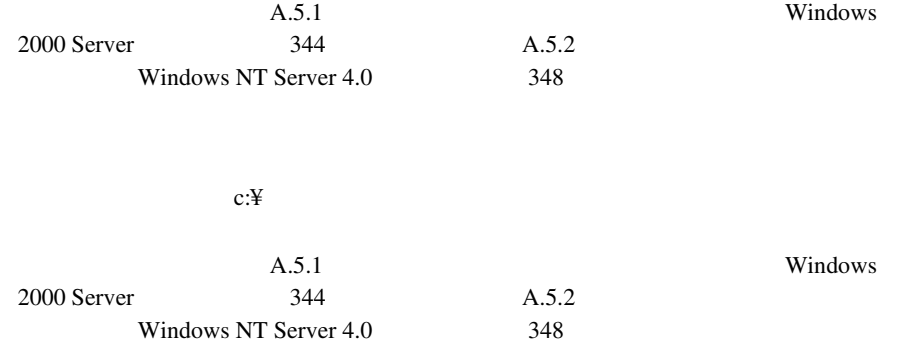

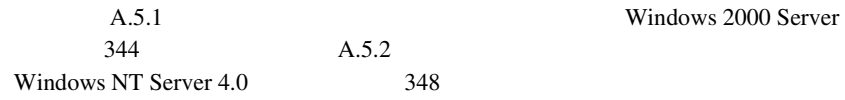

Windows 2000 Server

Windows NT Server 4.0 
Windows NT Server 4.0

NT Server 4.0

システムドライブに十分な空き容量が確保できるシステム区画を作成し、Windows

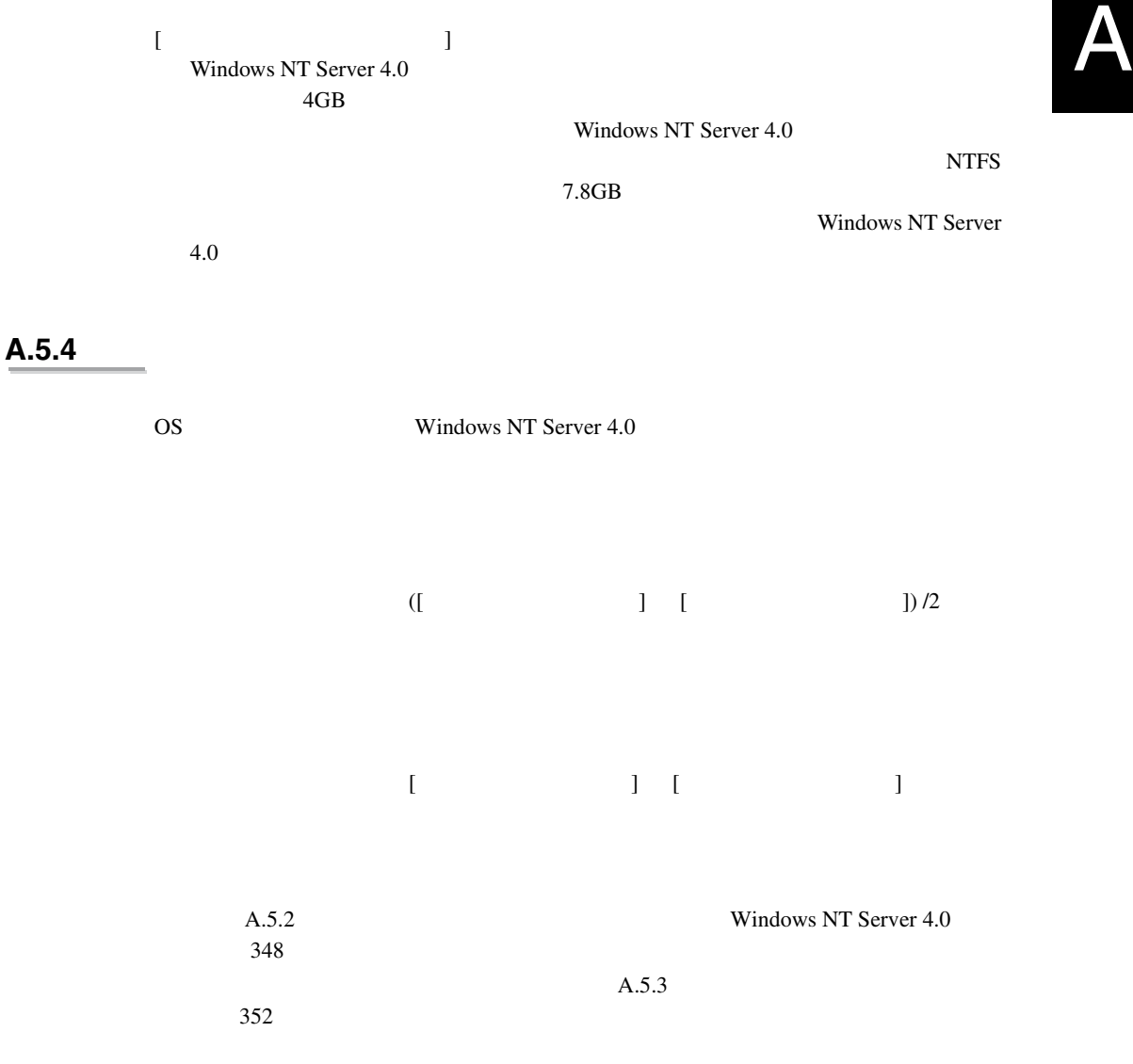

## **A.6**  $\blacksquare$

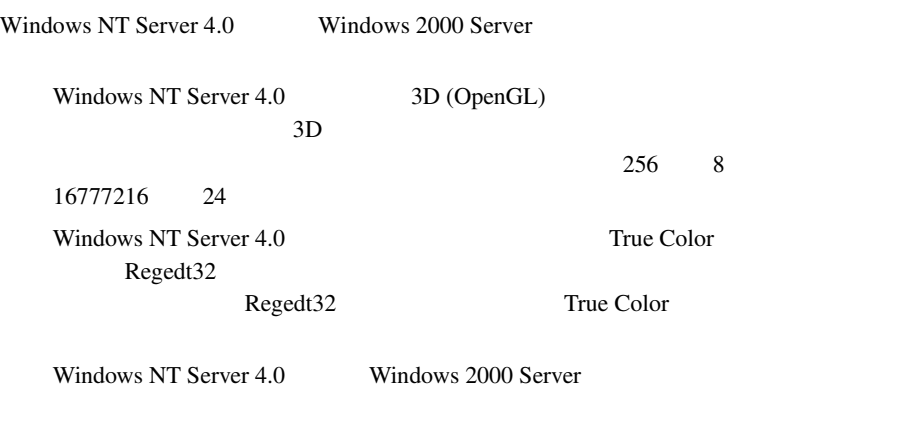

Windows 2000 Server 2

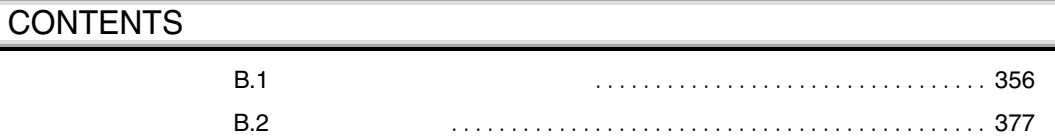

<span id="page-31-0"></span>**B.1** 

**B.1.1** 

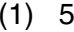

SCSI-ID

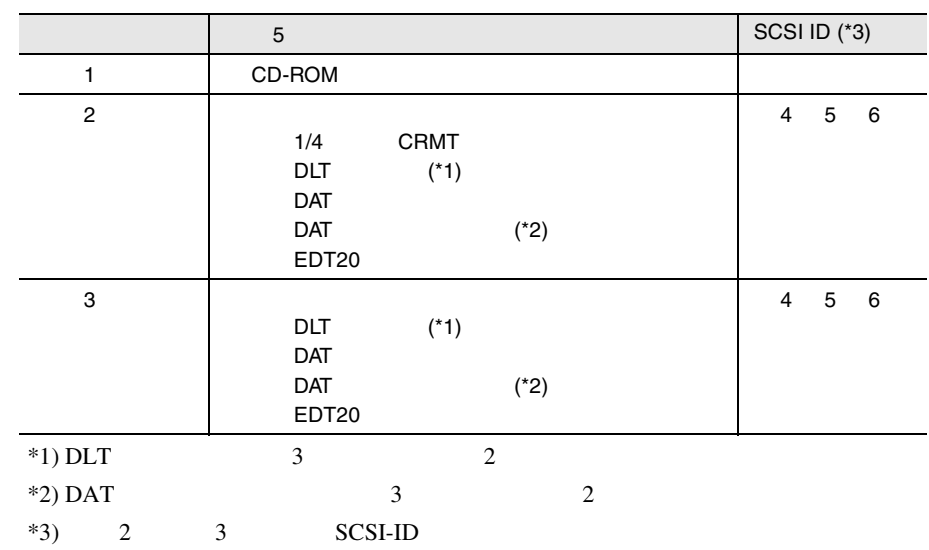

 $2 \quad 3.5$ 

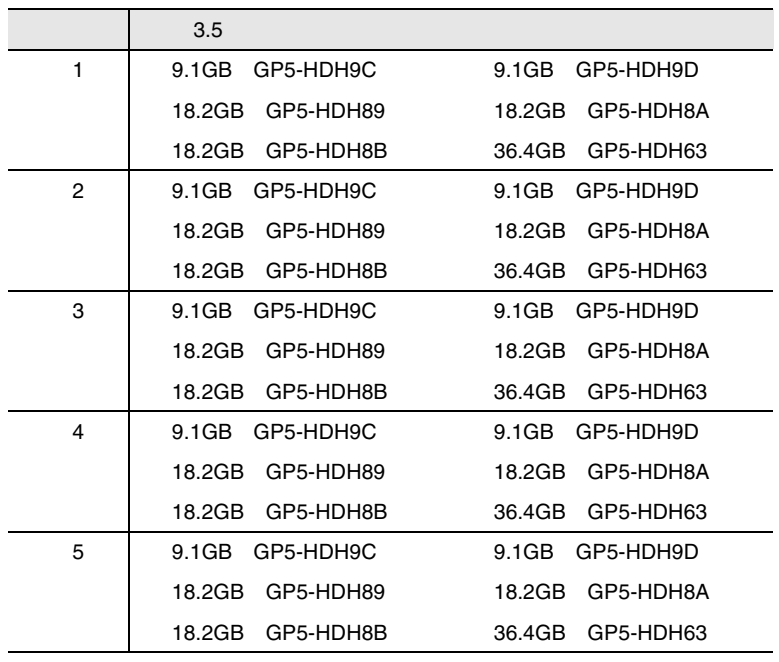

B

# 3 CPU

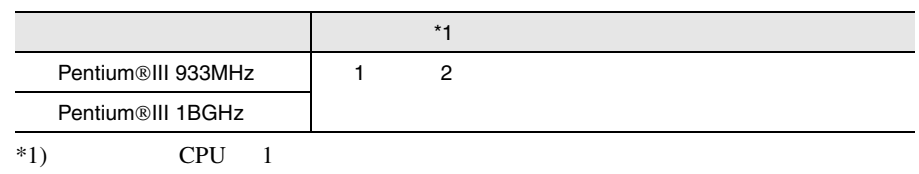

#### 4 RAM

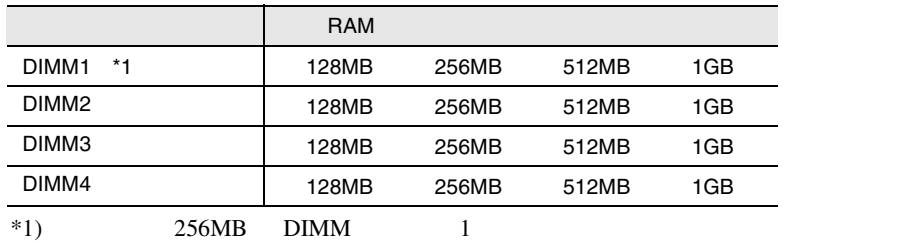

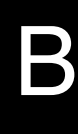

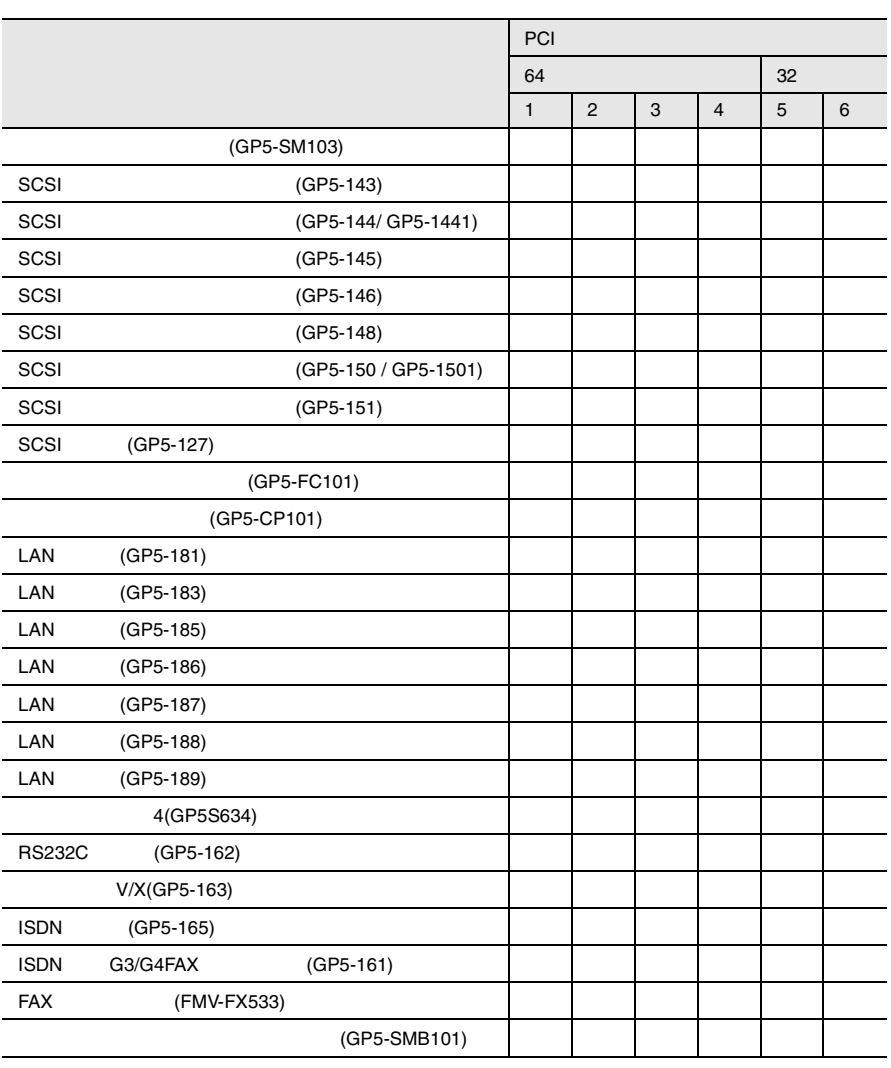

 $5$ 

# **B.1.2** BIOS

#### Disk Drives

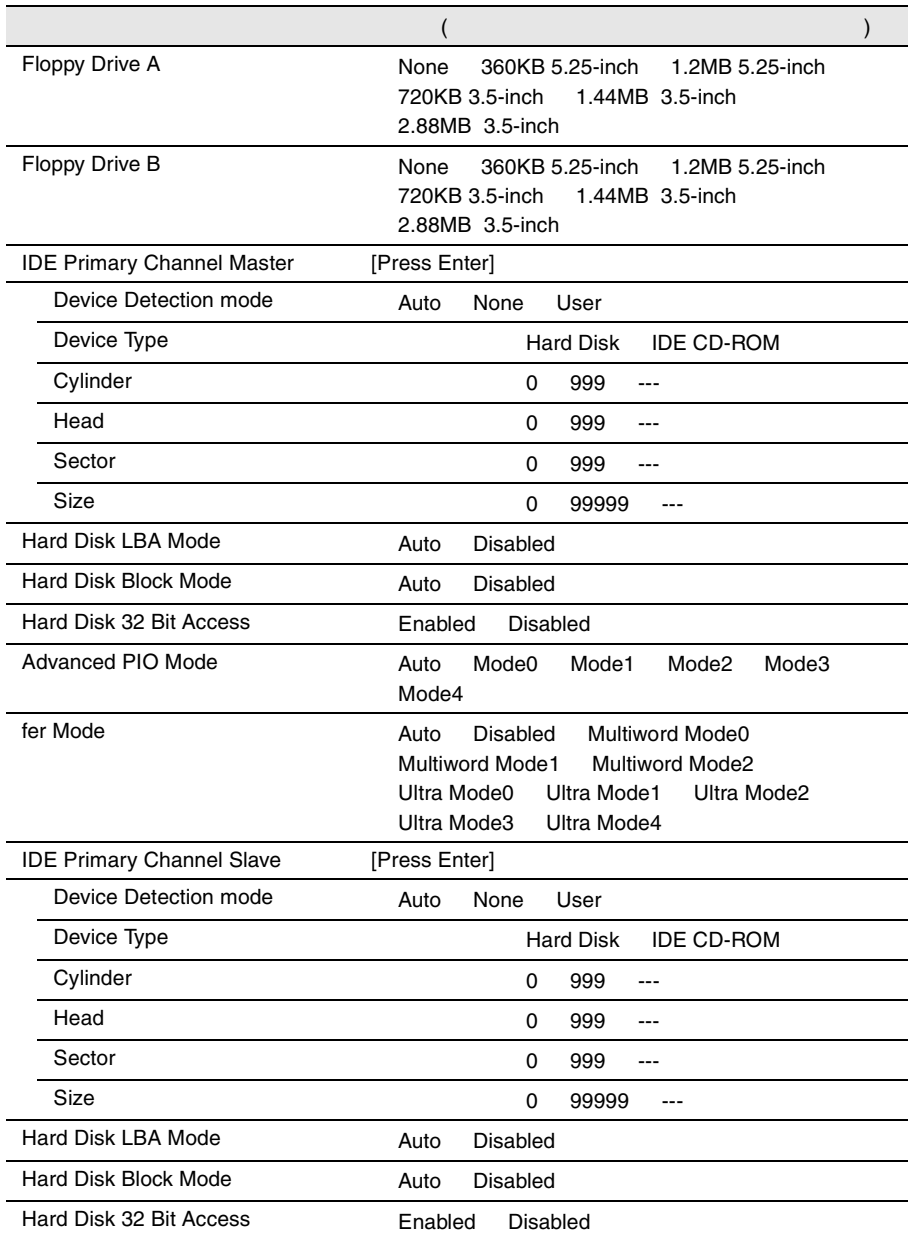

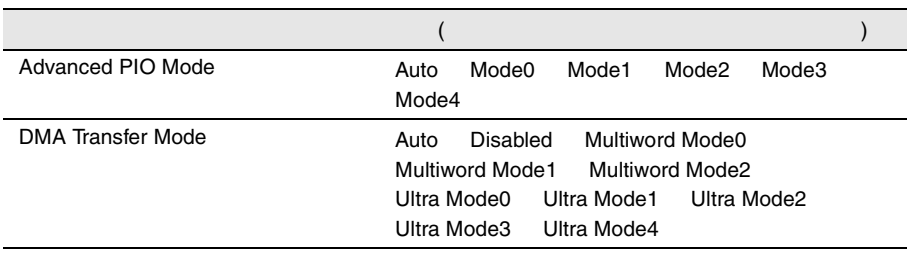

#### **Onboard Peripherals**

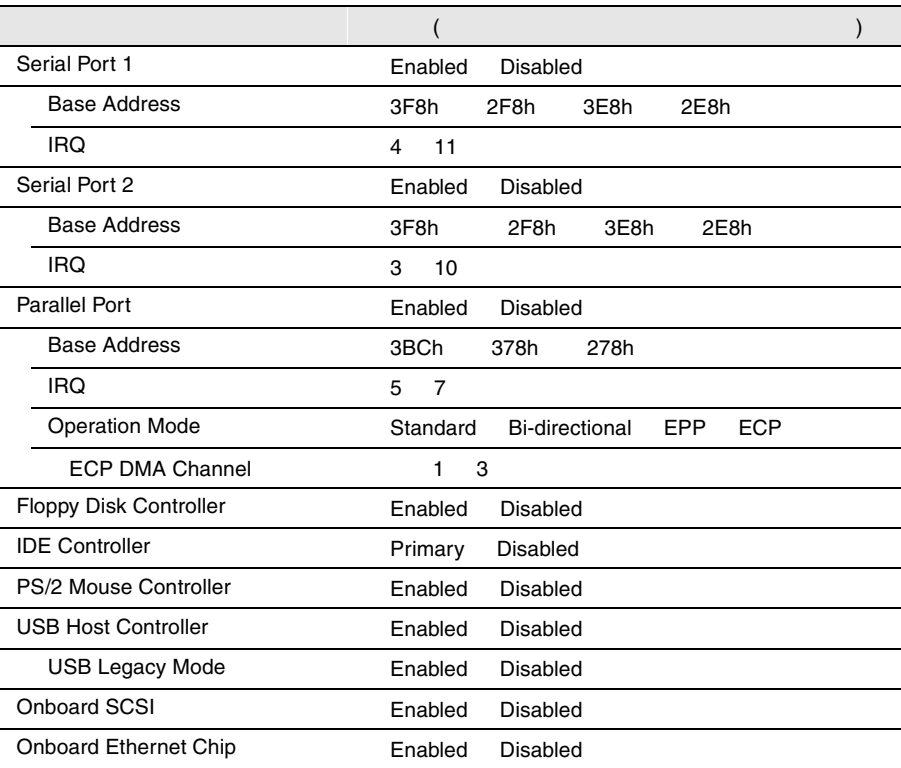

#### Power Management

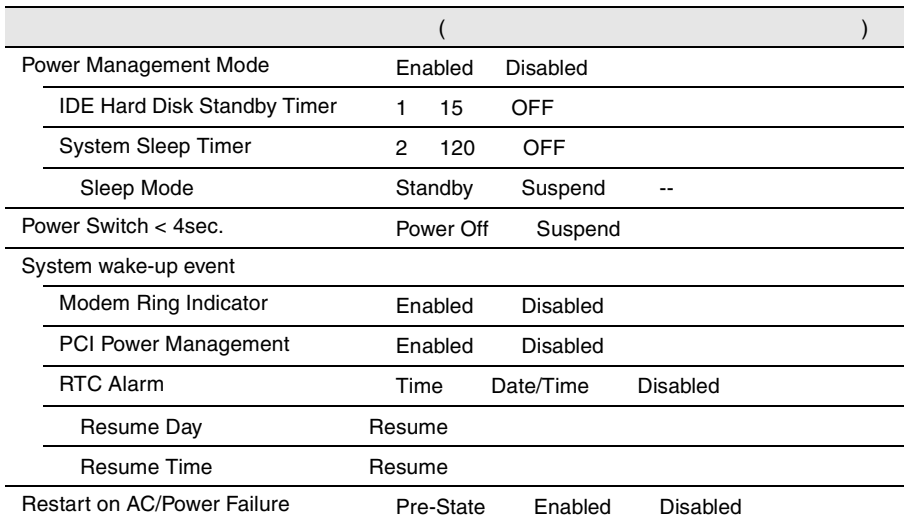

#### Boot Options

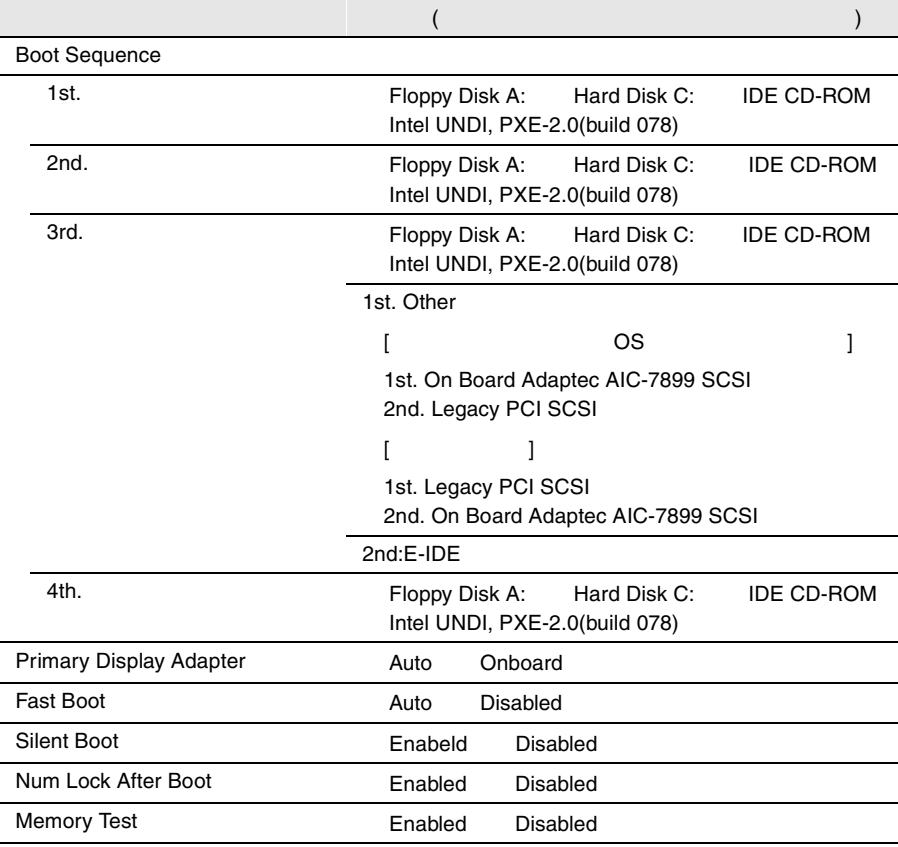

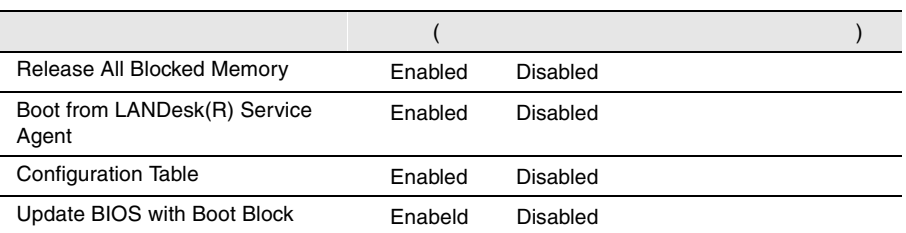

#### Date and Time

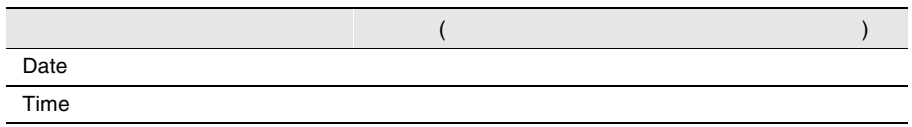

#### **System Security**

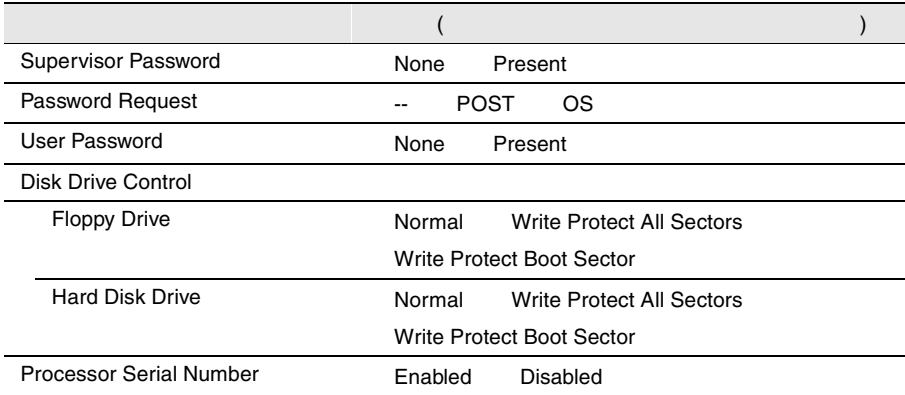

# B

# System Event Log

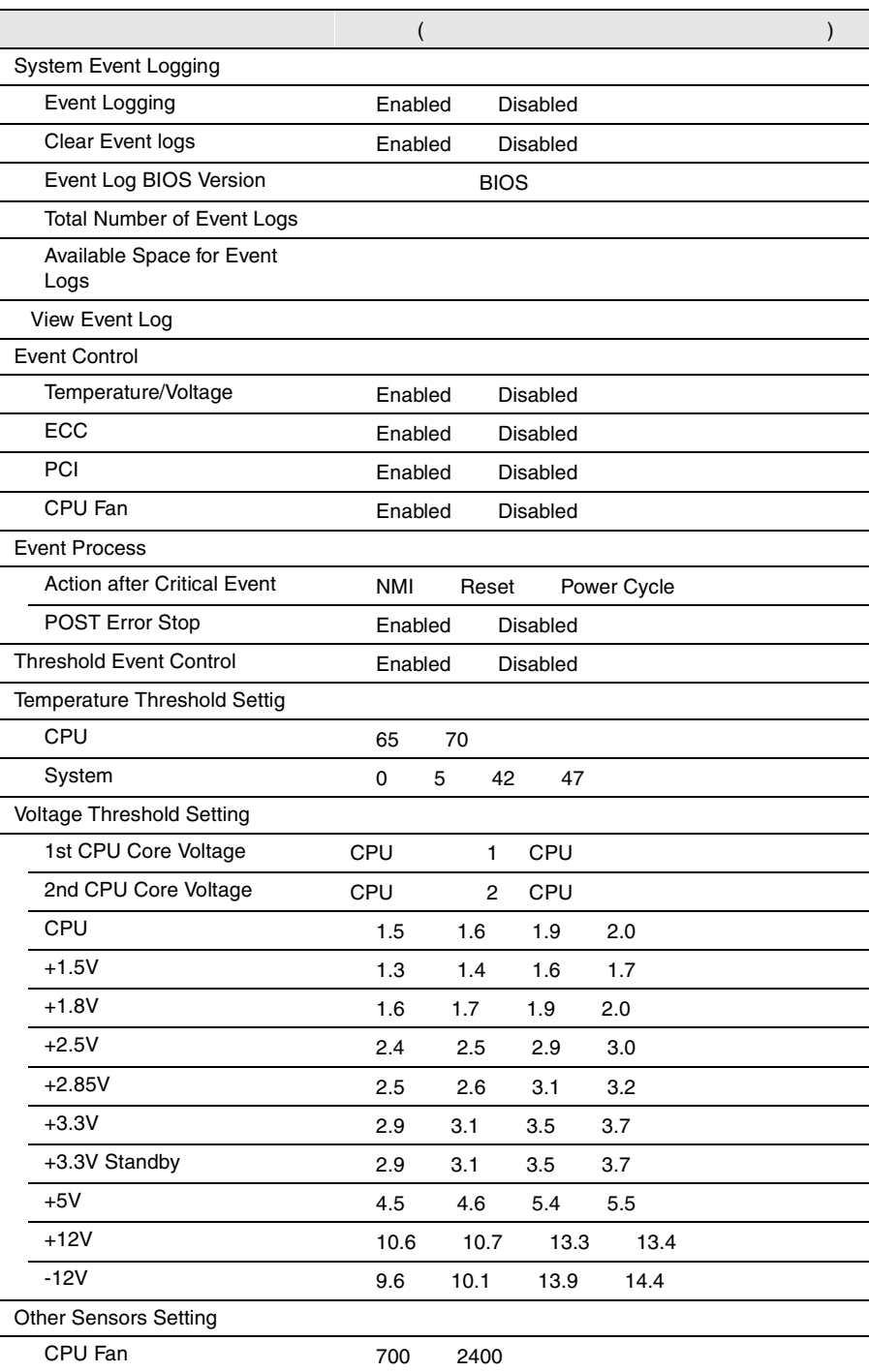

#### Console Redirection

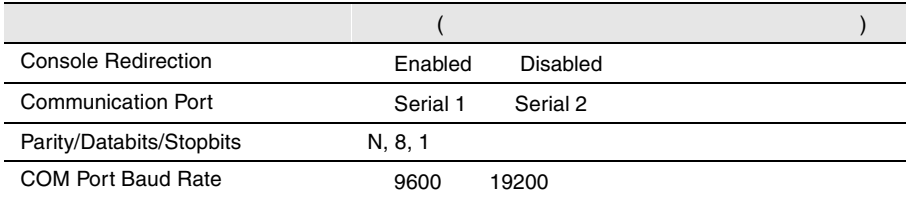

#### **Advanced Options**

Memory Cache Options

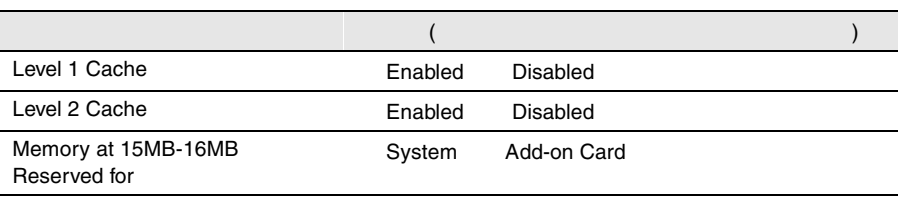

#### PnP/PCI Options

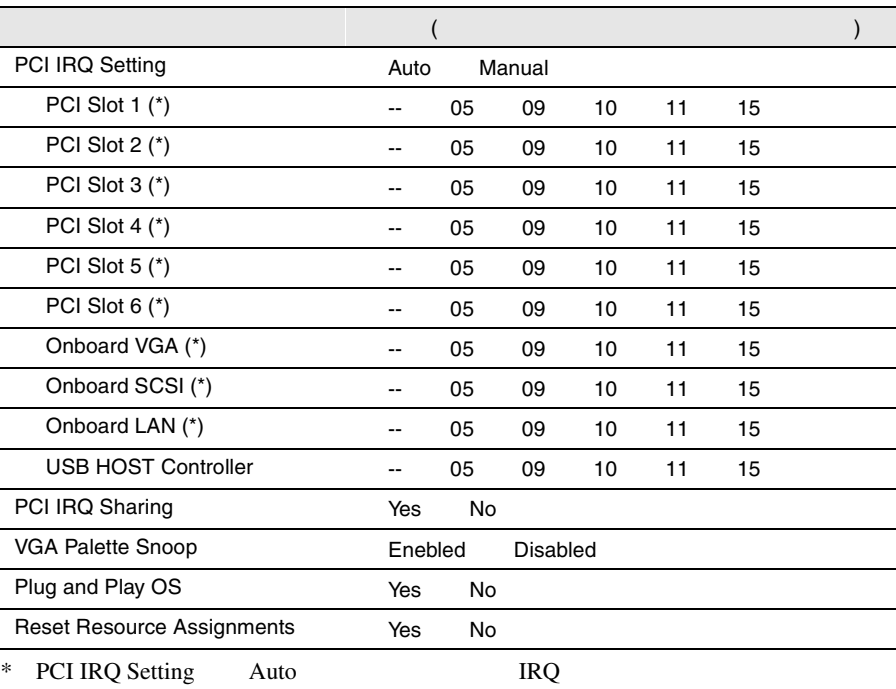

#### CPU Frequency

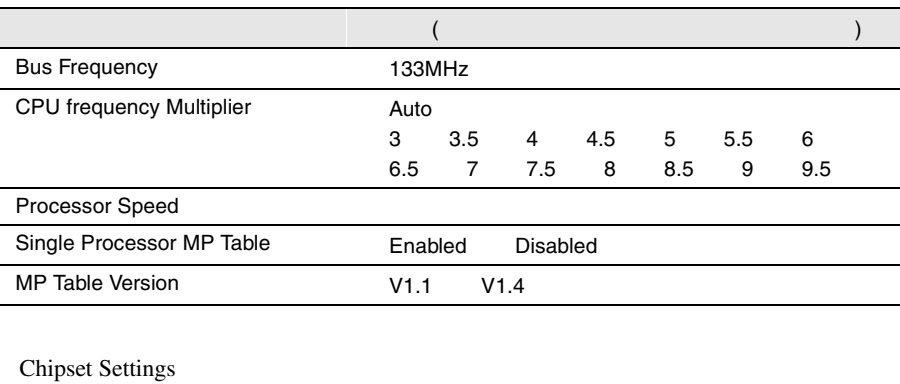

 $($ CAS Latency 2 a By SPD

#### **B.1.3** SCSI Select

#### Configure/View Host Adapter Setting

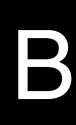

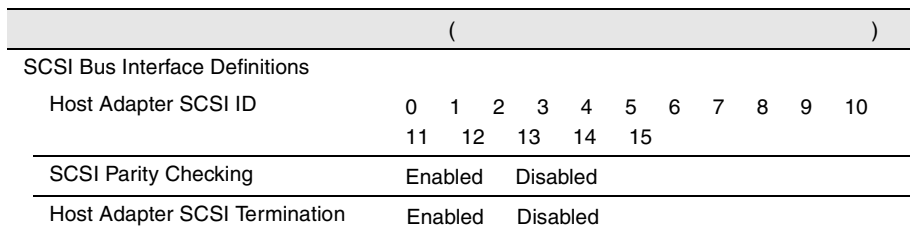

Additional Options

Boot Device Options SCSI Device Configuration Advanced Configuration Options

Boot Device Options

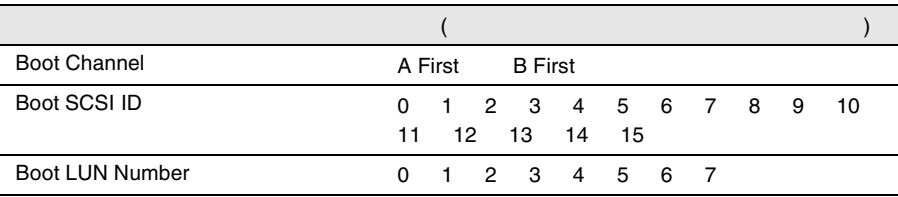

#### SCSI Device Configuration

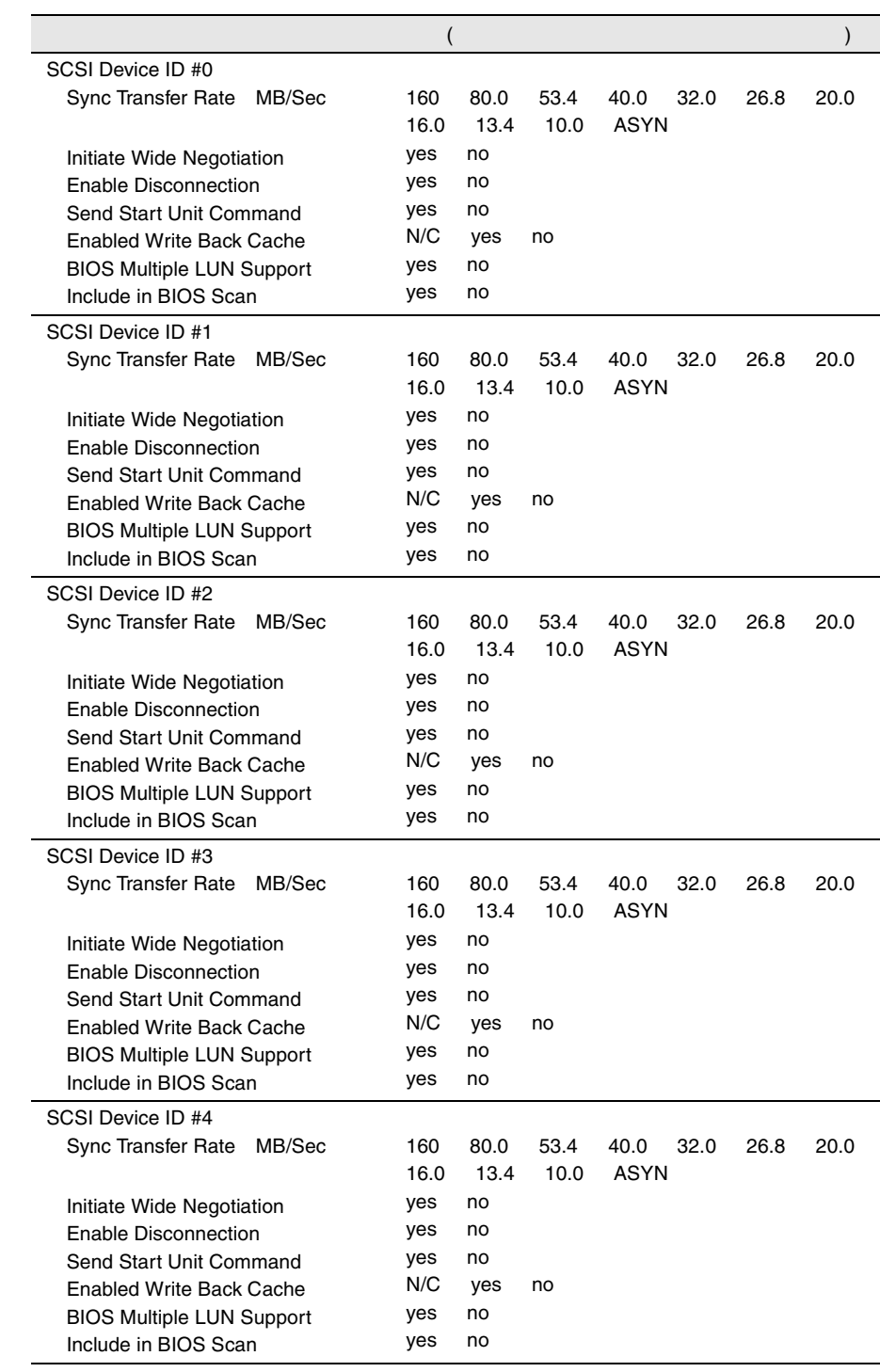

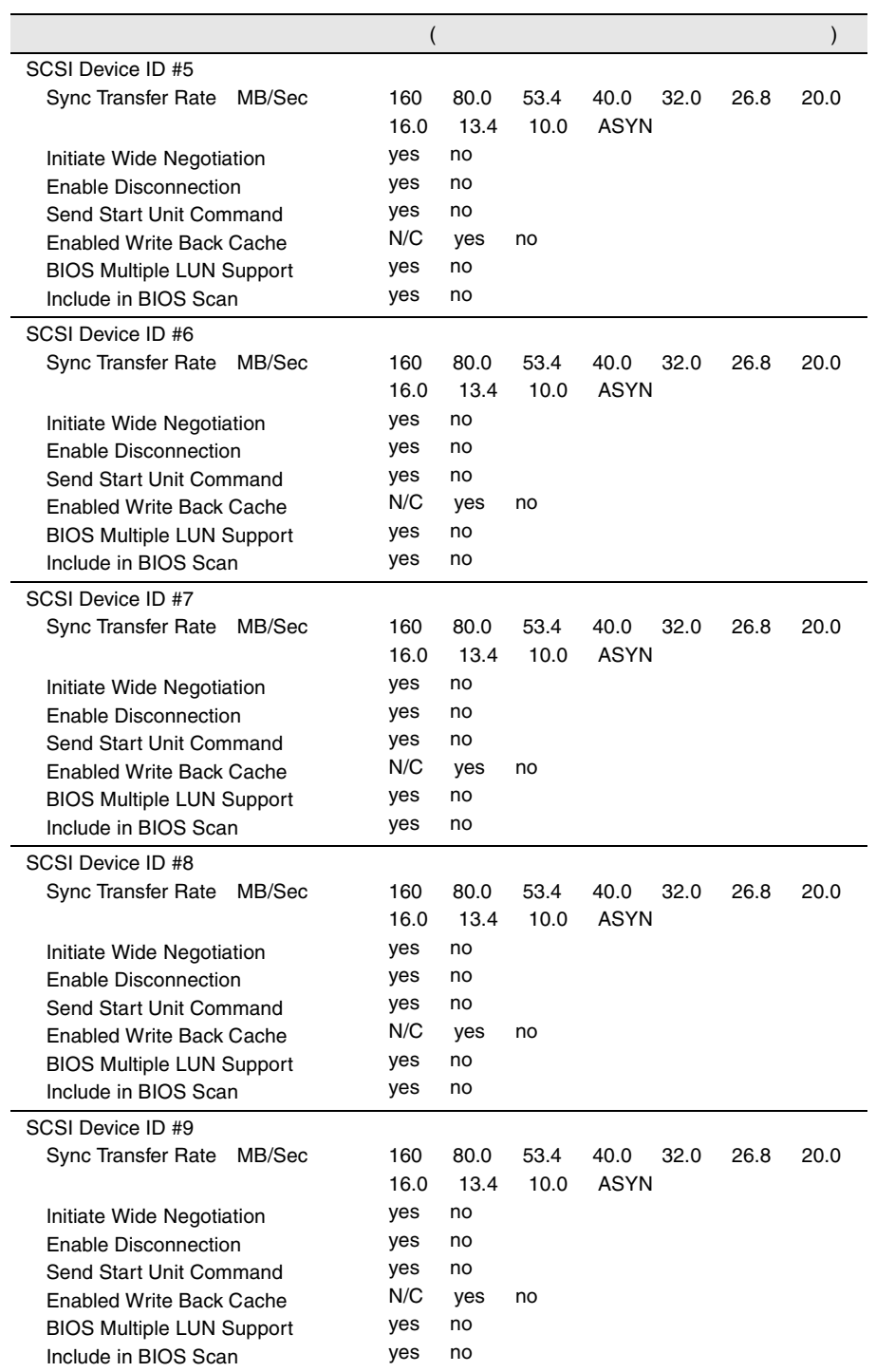

÷,

j.

B

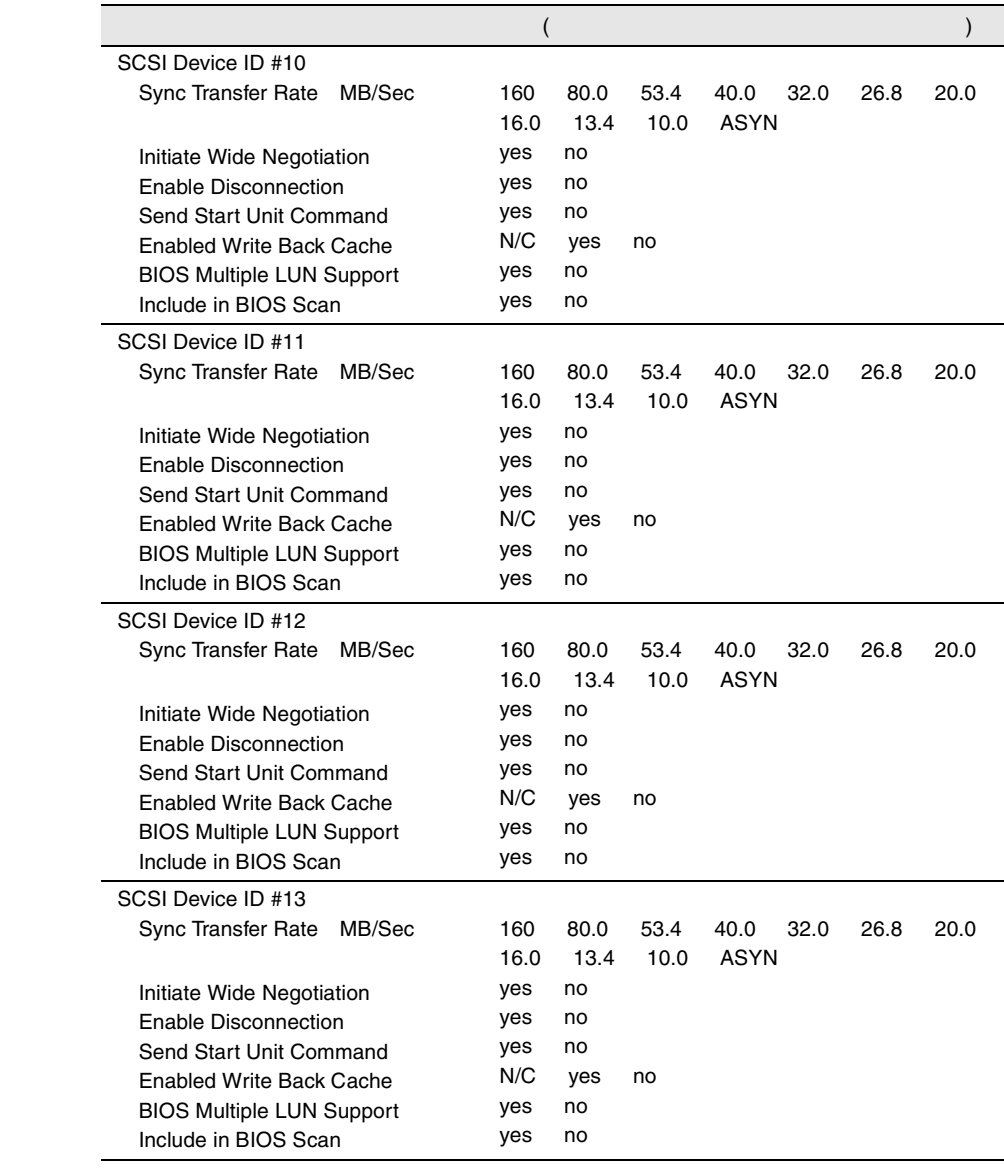

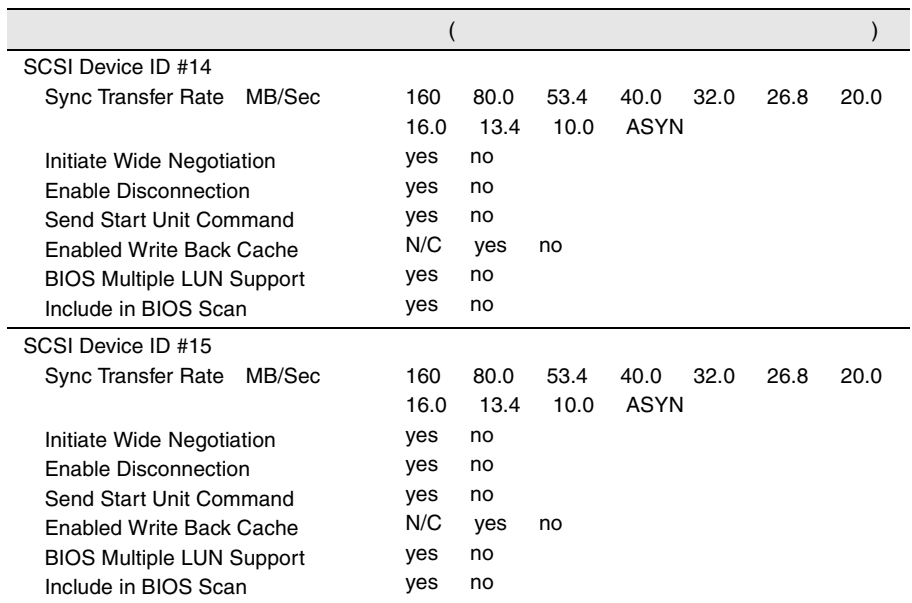

Advanced Configuration Options

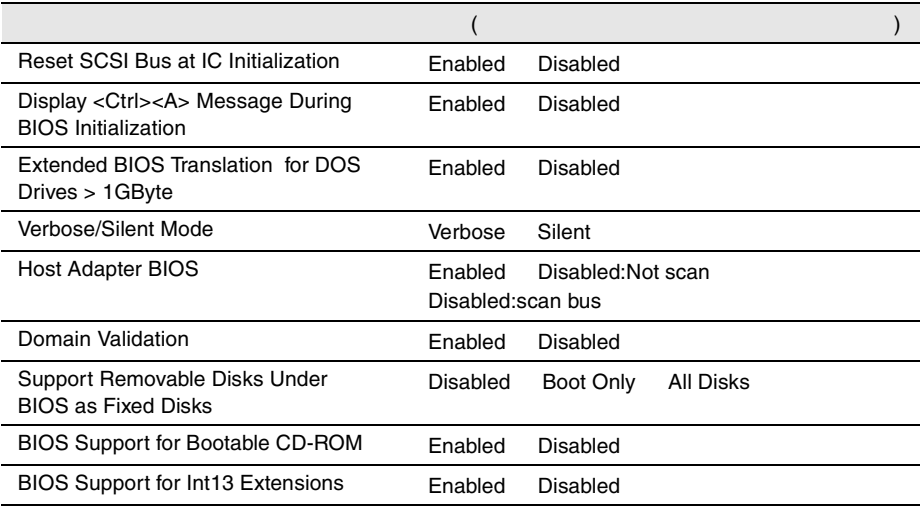

B

# **B.1.4** RAS

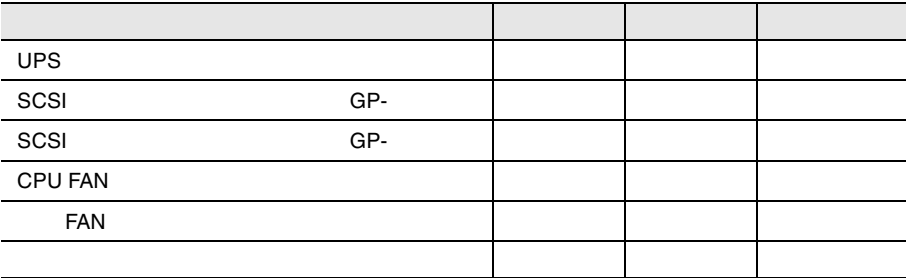

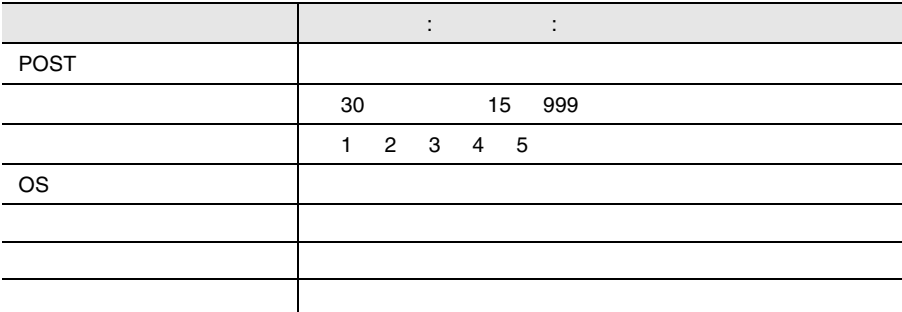

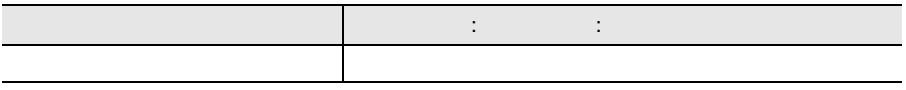

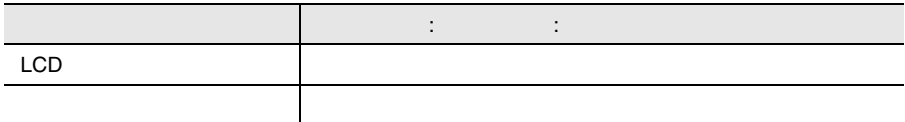

<span id="page-48-0"></span>**B.1.5** 

I/O

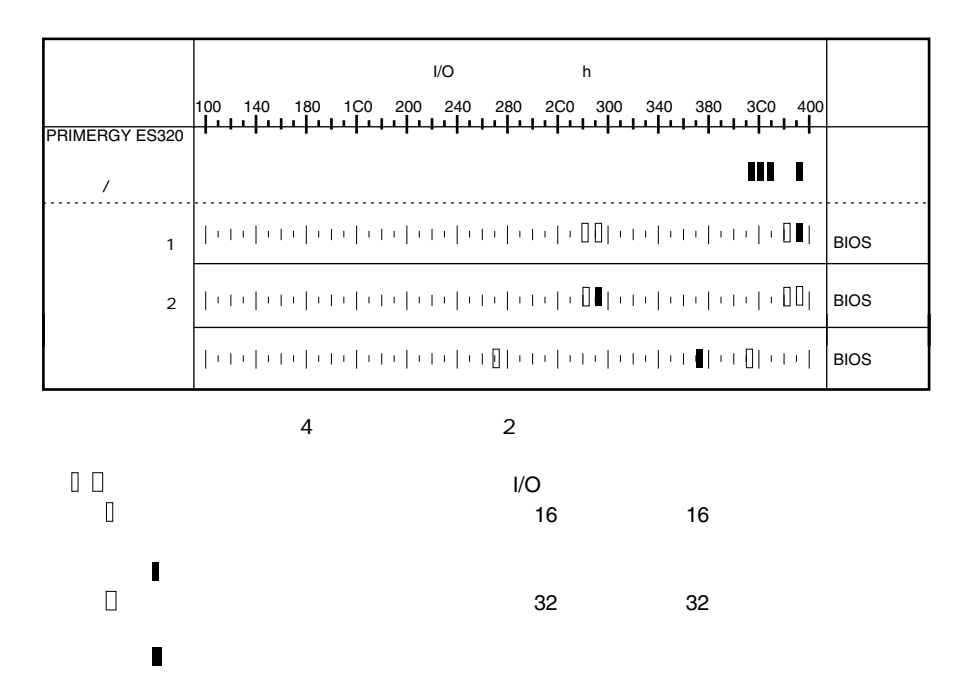

各種拡張カードで選択できる I/O ポートアドレス、割り込みレベルおよび DMA

#### DMA

<span id="page-49-0"></span>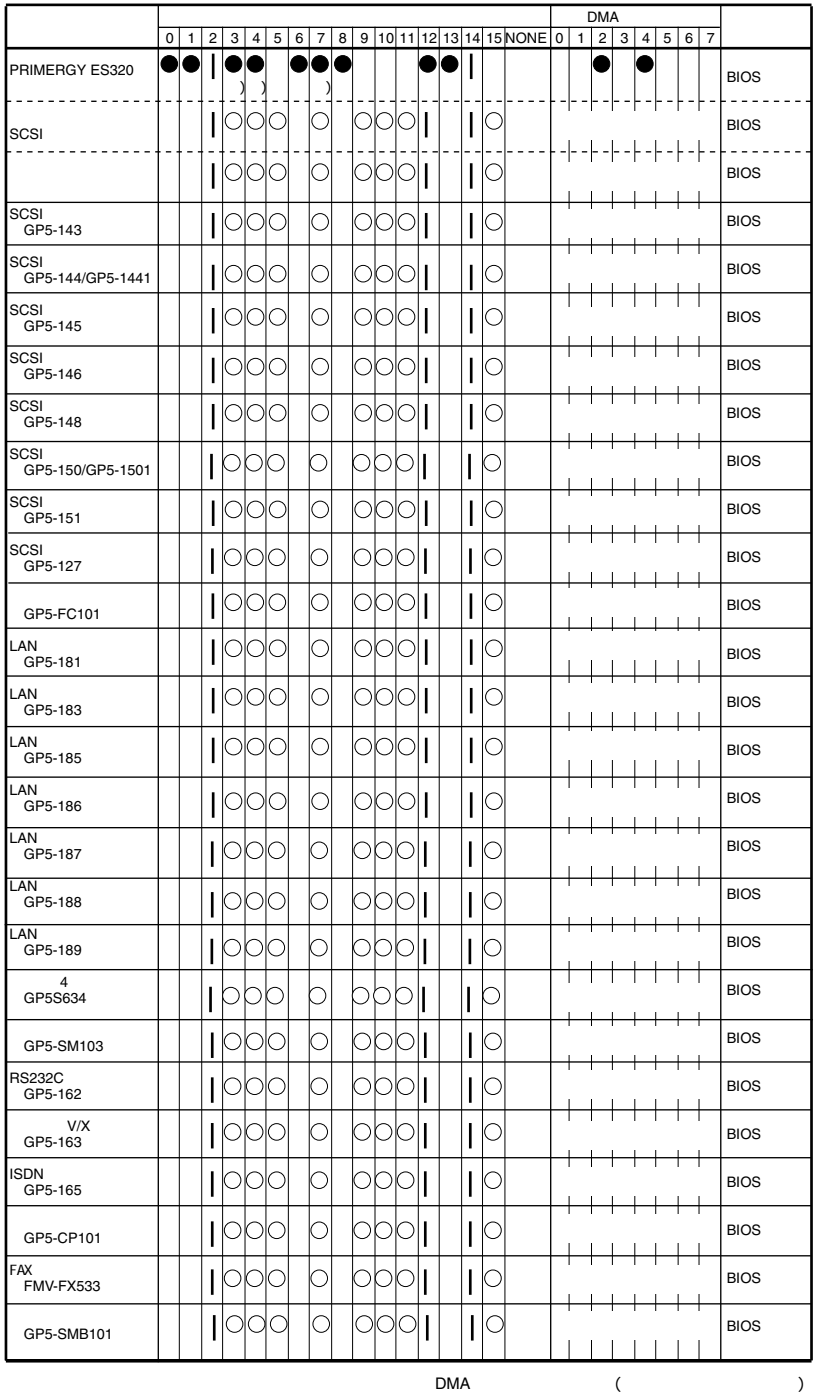

SCSI

Disabled

# <span id="page-50-0"></span>**B.1.6** RAID

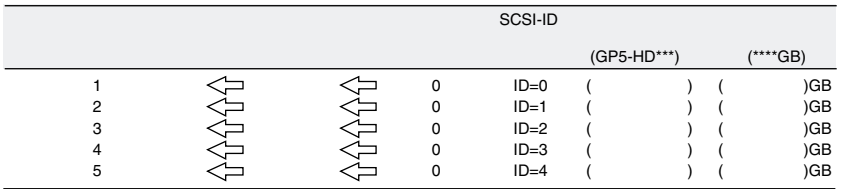

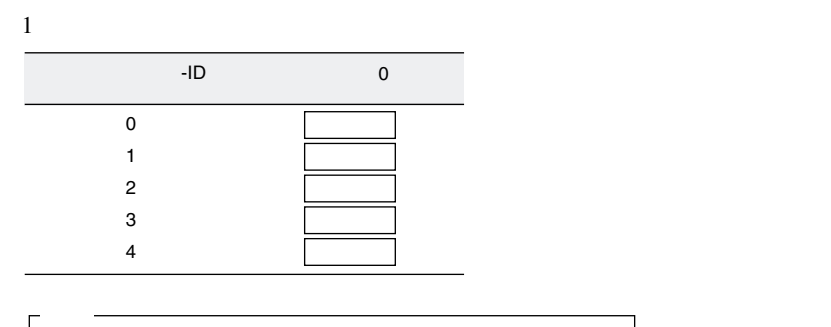

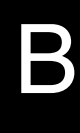

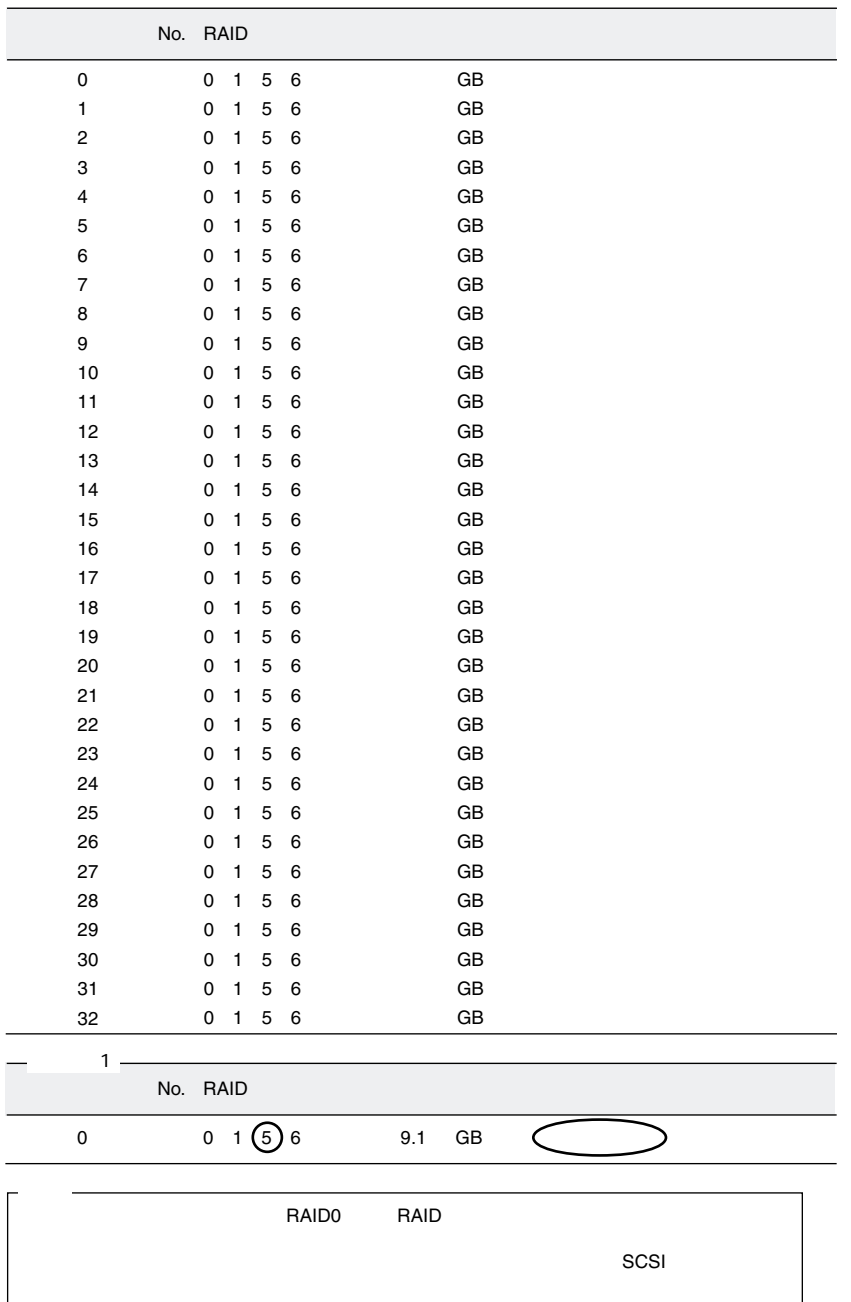

<span id="page-52-0"></span> $B.2$ 

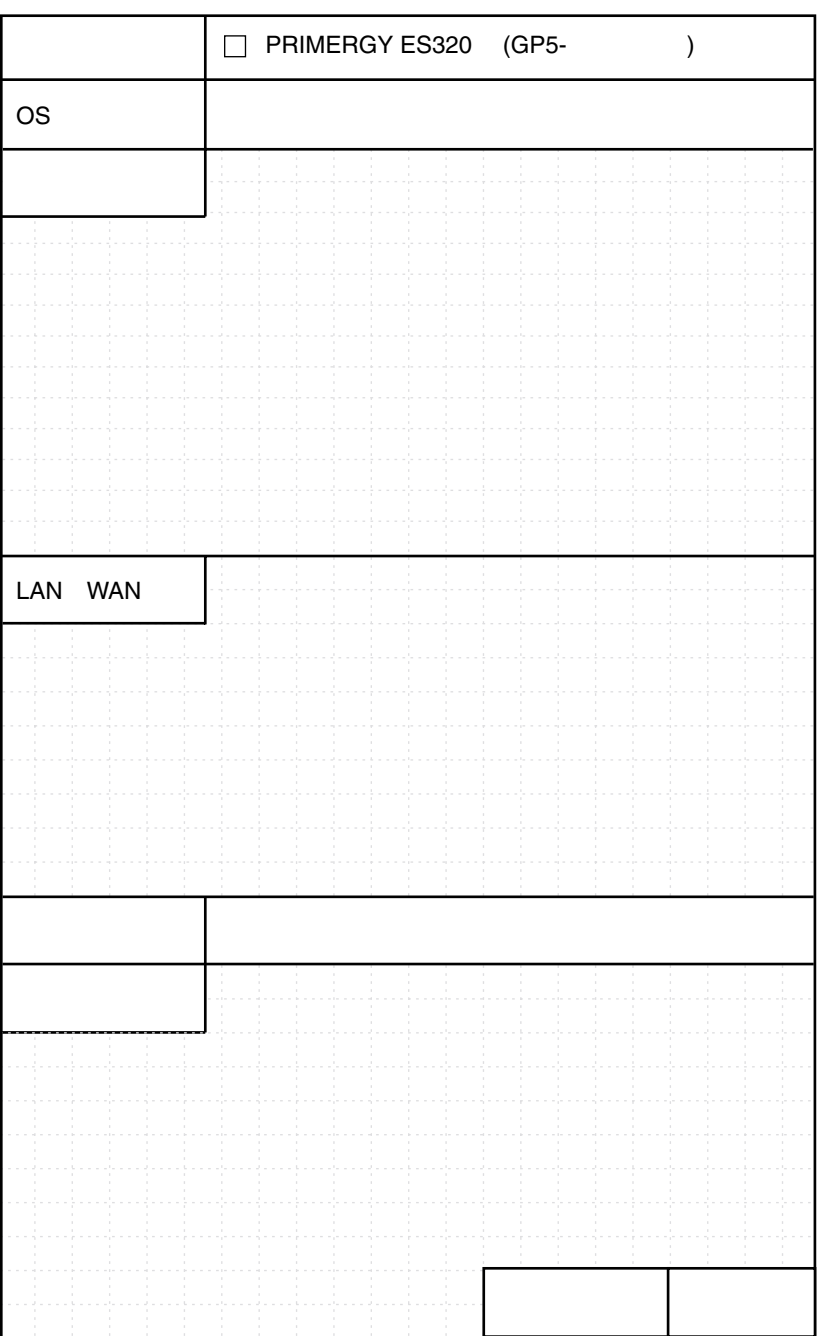

B

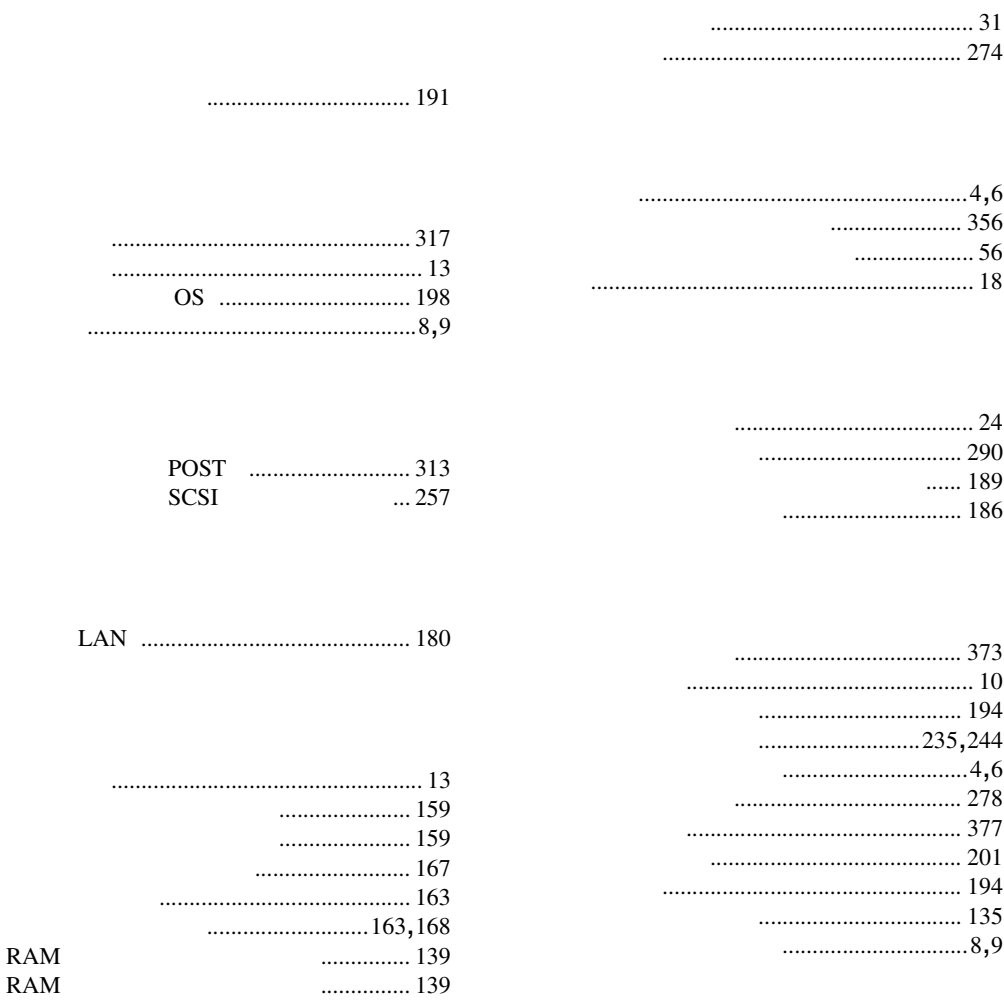

....................... 147

 $\overline{\phantom{a}}$ 

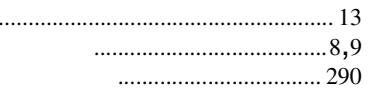

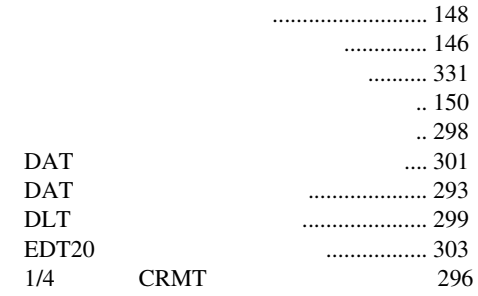

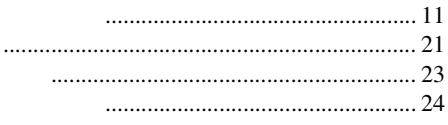

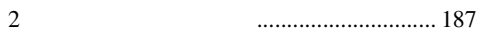

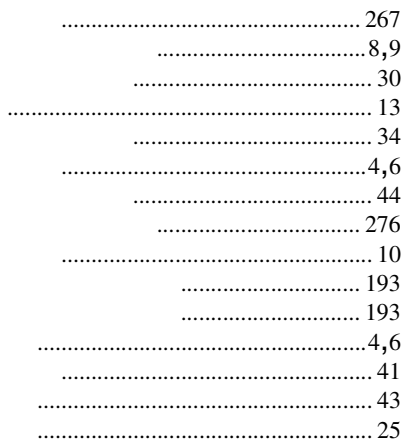

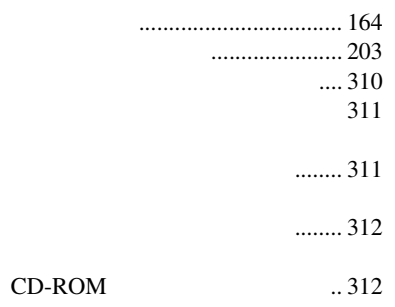

 $...... 4,5,6$  $\ldots$  4,5,6 ...................................8,9

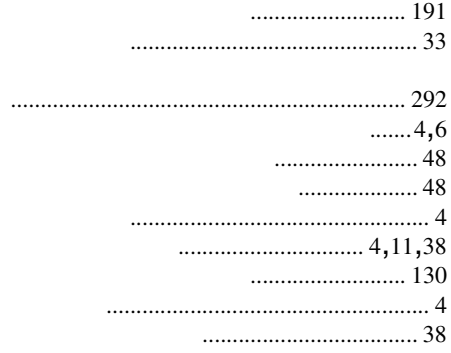

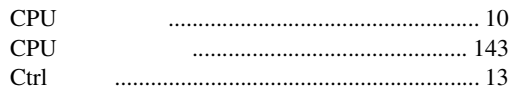

## $\mathsf D$

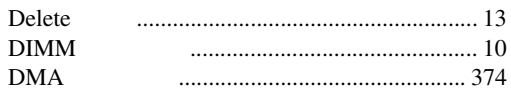

# $\overline{E}$

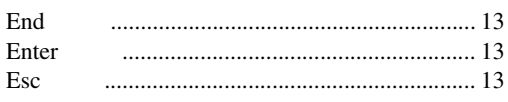

#### $\mathsf F$

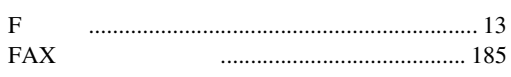

#### $\overline{H}$

Home 

#### $\overline{1}$

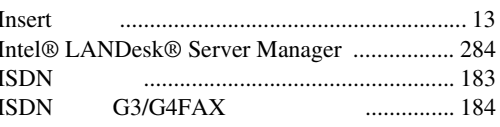

#### $\mathsf{L}% _{0}\left( \mathsf{L}_{0}\right) ^{T}=\mathsf{L}_{0}\left( \mathsf{L}_{0}\right) ^{T}$

```
LAN
 LAN
```
#### $\overline{\mathsf{N}}$

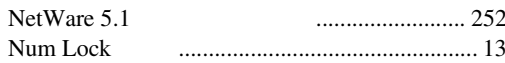

### $\mathsf{P}$

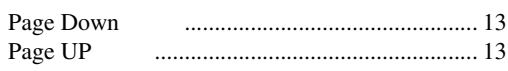

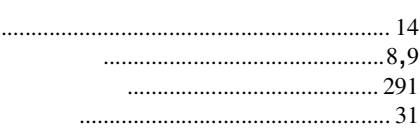

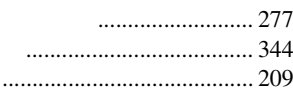

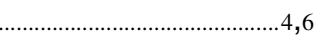

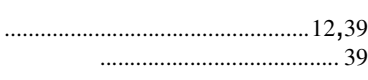

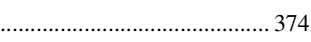

# $\boldsymbol{\mathsf{A}}$

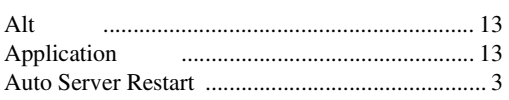

# $\sf B$

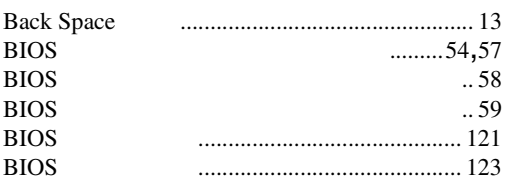

# $\mathsf{C}$

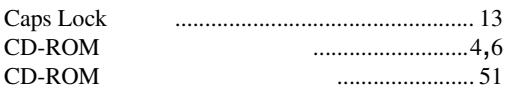

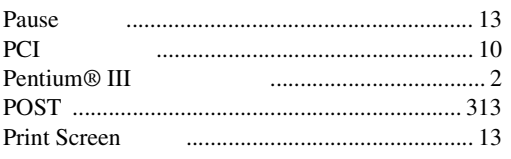

# $\sf R$

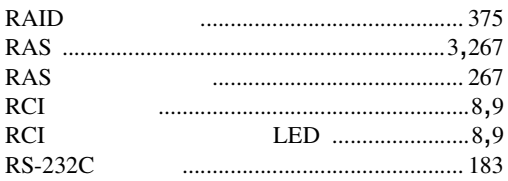

# $\mathsf{S}$

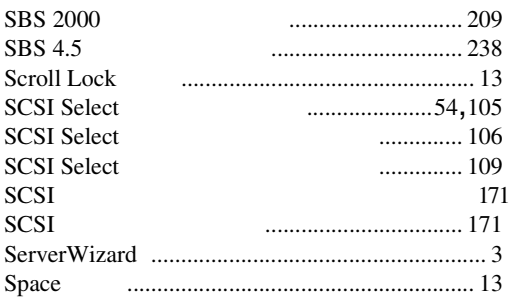

# $\bigcup$

 $_{\rm{USB}}$ 

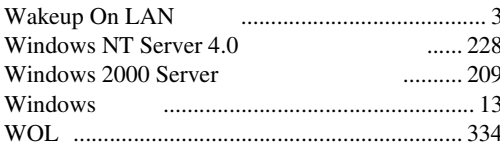

W

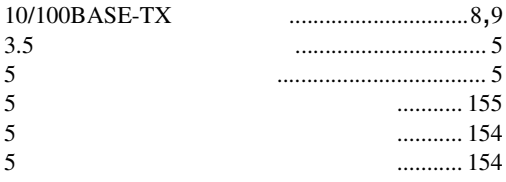

## PRIMERGY ES320 2001 7

#### P3F1-0790-01-00

発行日 2001 6

Printed in Japan

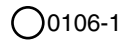